# Matrix Balancing Scenarios

## <span id="page-0-0"></span>Contents

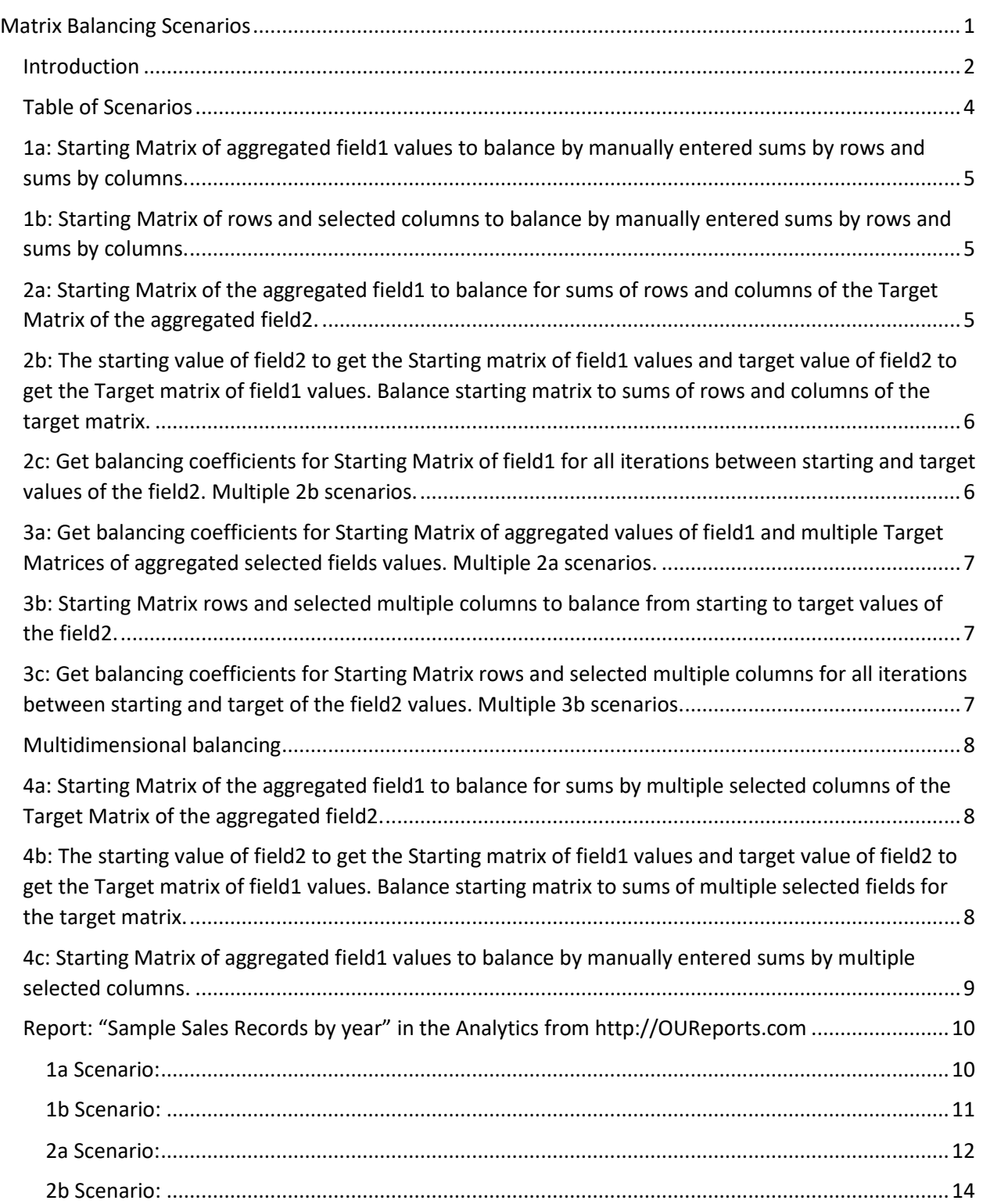

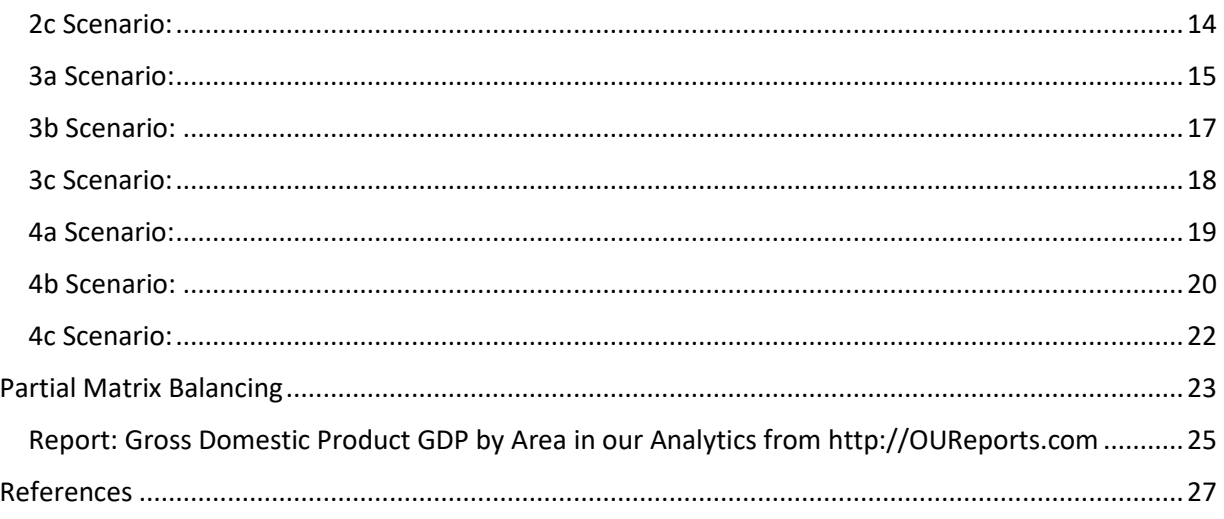

### <span id="page-1-0"></span>Introduction

Everybody knows that Nature development increases Entropy, but not all of us are aware that in Economy we see the same [1] [2] [3] [4]. We will show how to use Entropy for data analysis in economical systems. Analysis of data requires the presentation of the data for human observation in the 2-dimentional tables by row and column categories as in example by Areas and Industries, Regions and Products, Types and Companies, Grants and Institutions, etc. and the sums by row categories and sums by column categories. Balancing the given matrix to given sums by rows and sums by columns using the number of iterations that described as proportional matrix rows adjustments to required sums and then proportional columns adjustments to required sums (RAS algorithm) [5], resulted in matrix that maximized the entropy function of "usefulness", and this process get us the final balancing coefficients to multiply rows of starting matrix and to multiply columns of starting matrix to receive the values of balancing matrix. Balancing matrix algorithm shows what most probable evolution of starting matrix will be for the given restrictions for sums by rows and sums by columns, and the balance is maximizing the entropy function [3][6]. Balancing matrix shows the values for cells that supposed to be reached as macro economical point of balance for target sums of rows and sums of columns. This algorithm can be used to predict the natural way of macroeconomics development for future planning, and in reverse to analysis of current situation and why it has not reached the balancing point. It calculates the balancing coefficients as well that represent the comparison weights for the row categories and the comparison weights for the column ones. There are eleven scenarios of the balancing mechanism supported by [http://OUReports.com](http://oureports.com/) . Scenarios of balancing matrix to the sums by rows and sums by columns or by multiple data columns differ by the way of getting the starting matrix from the original data and by the way of getting the target sums by rows and sums by columns. Scenarios 1a, 1b, 2a, 2b, 2c, 3a, 3b, 3c, 4a, 4b, 4c presented in the Table of Scenarios below. Each scenario requests some of parameters for getting initial matrix and target sums:

Prg - the group field for matrix row categories

Pcg - the group field for matrix column categories

Fld1 – the data field

- Agf1 the aggregation function for field1 values
- Msr manually entered sums by rows
- Msc manually entered sums by columns
- Fld2 the data field
- Agf2 the aggregation function for field2 values
- Sfld2 the starting value of field2
- Tfld2 the target value of field2
- Mcs multiple data columns
- AgMc the aggregation function for multiple matrix columns values

## <span id="page-3-0"></span>Table of Scenarios

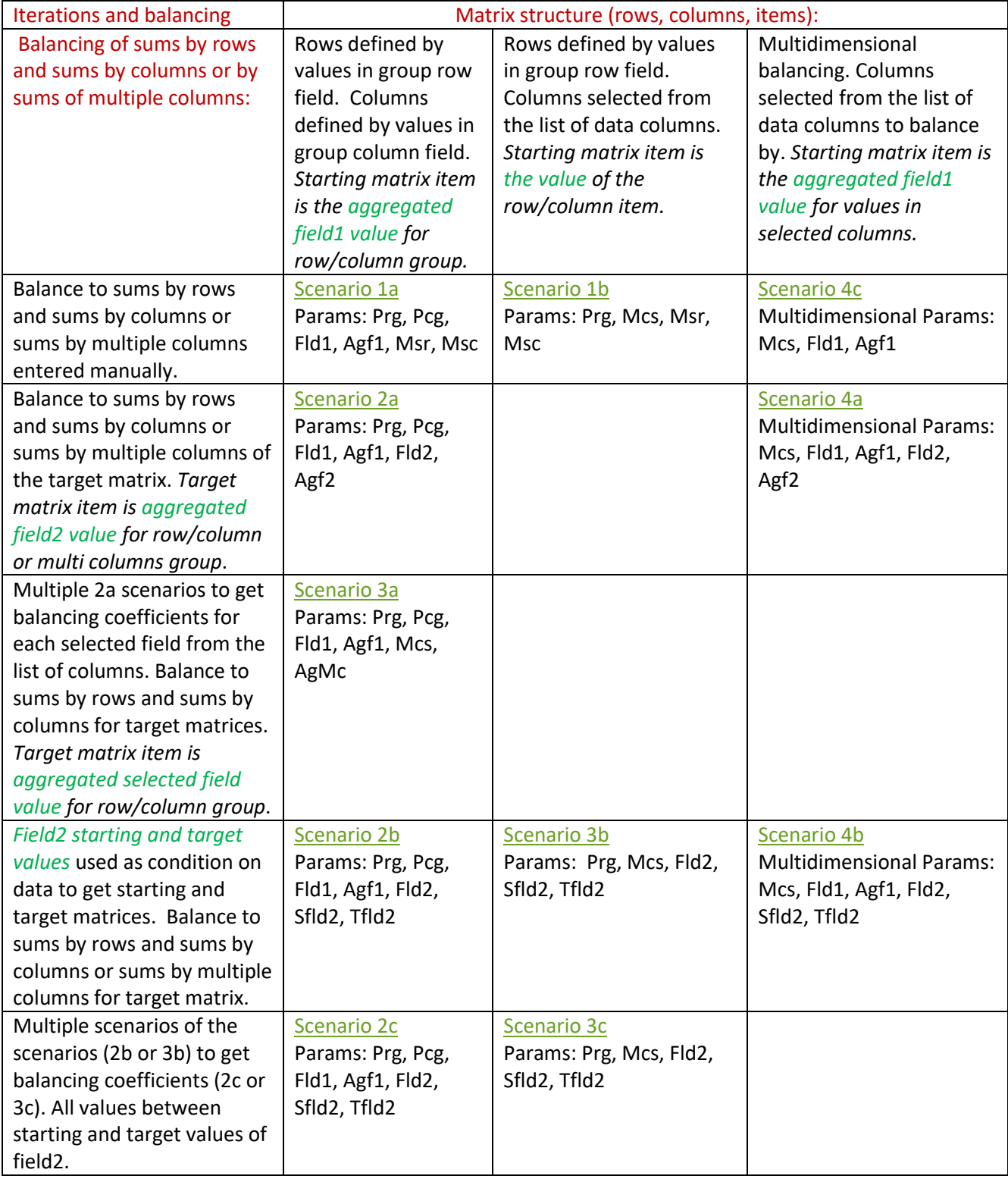

## <span id="page-4-0"></span> 1a: Starting Matrix of aggregated field1 values to balance by manually entered sums by rows and sums by columns.

Scenario Parameters: Prg, Pcg, Fld1, Agf1, Msr, Msc - both group fields (for rows and columns), the field1, aggregation function for field1, and manually entered sums by rows and by columns.

Starting matrix cell defined by value of the row group field and value of the column group field, and value in the cell defined by field1 values aggregated for all records where row field value and column field value are defined by this cell.

Sample: data has field "Area" and field "Industry", field1 has values of grant applications in dollars, the aggregation function is "Sum". Macro economical desirable values for Areas and Industries entered. Balancing matrix cell shows amount for each Area and Industry that is the macro economical point of balance satisfying macro economical requirements for Areas and Industries.

See more details in 1a Scenario for the report "Sample Sales Records by year".

## <span id="page-4-1"></span> 1b: Starting Matrix of rows and selected columns to balance by manually entered sums by rows and sums by columns.

Parameters: Prg, Mcs, Msc, Msr - the group field for rows, multiple matrix columns, and manually entered sums by rows and by columns.

Starting matrix cell defined by value of the row group field value and the column name, and value in the cell defined by value of the column in the row.

Sample: data has field "Area" and separate fields for each Industry, cell has values of grant applications in dollars for Area and Industry. Macro economical desirable values for Areas and Industries entered. Balancing matrix cell shows amount for each Area and Industry that is the macro economical point of balance satisfying macro economical requirements for Areas and Industries.

See more details i[n 1b Scenario](#page-10-0) for the report "Sample Sales Records by year".

## <span id="page-4-2"></span> 2a: Starting Matrix of the aggregated field1 to balance for sums of rows and columns of the Target Matrix of the aggregated field2.

Parameters: Prg, Pcg, Fld1, Agf1, Fld2, Agf2 - both group fields for rows and columns, field1, aggregation function for field1, field2, aggregation function for field2.

Starting and target matrix cell defined by value of the row group field and value of the column group field. The value in the cell of starting matrix defined by field1 values aggregated for all records where row field value and column field value are defined by this cell. The value in the cell of target matrix defined by field2 values aggregated for all records where row field value and column field value are defined by this cell.

Sample: data has field "Area" and field "Industry", field1 has values of Gross Domestic Product in dollars in 2010, the aggregation function is "Sum", field2 has values of Gross Domestic Product in dollars in 2020, the aggregation function is "Sum". Desirable sums for Areas and Industries calculated based on target matrix. Balancing matrix cell shows amount for each Area and Industry that is the macro economical point of balance satisfying macro economical requirements for Areas and Industries based on 2020. Comparison of starting, target, and especially to the balancing matrix gives to analytics the information where process developed out of natural economical point of balance.

See more details in **2a Scenario** for the report "Sample Sales Records by year".

## <span id="page-5-0"></span> 2b: The starting value of field2 to get the Starting matrix of field1 values and target value of field2 to get the Target matrix of field1 values. Balance starting matrix to sums of rows and columns of the target matrix.

Parameters: Prg, Pcg, Fld1, Agf1, Fld2, Sfld2, Tfld2 - both group fields for rows and columns, field1, aggregation function for field1, and field2 with starting and target values.

Sample: data has field "Area" and field "Industry", field1 has values of Gross Domestic Product in dollars, the aggregation function is "Sum", field2 has years from 2010 to 2020. Starting field2 value 2010 used as restriction to get the aggregated field1 values for starting matrix and target value 2020 of field2 used to get the aggregated field1 values for target matrix. Desirable sums for Areas and Industries calculated based on target matrix. Balancing matrix cell shows amount for each Area and Industry that is the macro economical point of balance satisfying macro economical requirements for Areas and Industries based on 2020. Comparison of starting, target, and especially to the balancing matrix gives to analytics the information where process developed out of natural economical point of balance.

See more details i[n 2b Scenario](#page-13-0) for the report "Sample Sales Records by year".

## <span id="page-5-1"></span> 2c: Get balancing coefficients for Starting Matrix of field1 for all iterations between starting and target values of the field2. Multiple 2b scenarios.

Parameters: Prg, Pcg, Fld1, Agf1, Fld2, Sfld2, Tfld2 - both group fields for rows and columns, field1, aggregation function for field1, and field2 with starting and target values.

Sample: data has field "Area" and field "Industry", field1 has values of Gross Domestic Product in dollars, the aggregation function is "Sum", field2 has years from 2010 to 2020. Starting field2 value 2010 used as restriction to get the aggregated field1 values for starting matrix. The scenario 2b repeated for each value of the field2 up to 2020 which used to get the aggregated field1 values for each target matrix. Desirable sums for Areas and Industries calculated based on target matrix. Balancing matrix cell shows amount for each Area and Industry that is the macro economical point of balance satisfying macro economical requirements for Areas and Industries based on sums of rows and sums of columns in target matrix. Balancing coefficients shows weights of Areas and Industries in each iteration by year. The link in the starting matrix cell opens the chart of balancing matrix values by years.

See more details in **2c Scenario** for the report "Sample Sales Records by year".

<span id="page-6-0"></span> 3a: Get balancing coefficients for Starting Matrix of aggregated values of field1 and multiple Target Matrices of aggregated selected fields values. Multiple 2a scenarios. Parameters: Prg, Pcg, Fld1, Agf1, Mcs, AgMc - both group fields for rows and columns, field1, aggregation function for field1, and multiple matrix columns, aggregation function for selected matrix columns.

Starting matrix of aggregated field1 values, and target matrices of each aggregated selected field values for the same groups.

Sample: data has field "Area" and field "Industry", field1 has values of Gross Domestic Product in dollars, the aggregation function is "Sum" for year 2010 (used for calculating the starting matrix), and separate fields have values of Gross Domestic Product in dollars for each year up to 2020 (used for calculating each target matrix for each year with aggregation function "Sum"). The scenario 2a repeated for each value of the fields up to 2020 which used to get the values for each target matrix. Desirable sums for Areas and Industries calculated based on target matrix. Balancing matrix cell shows amount for each Area and Industry that is the macro economical point of balance satisfying macro economical requirements for Areas and Industries based on sums of rows and sums of columns in target matrix. Balancing coefficients shows weights of Areas and Industries in each iteration by year. The link in the starting matrix cell opens the chart of balancing matrix values by years.

See more details i[n 3a Scenario](#page-14-0) for the report "Sample Sales Records by year".

## <span id="page-6-1"></span> 3b: Starting Matrix rows and selected multiple columns to balance from starting to target values of the field2.

Parameters: Prg, Mcs, Fld2, Sfld2, Tfld2 - group field for rows, selected multiple fields for columns of the matrix, and field2 with starting and target values.

Sample: data has field "Area" and separate fields for each Industry, field2 has years from 2010 to 2020, each cell has values of Gross Domestic Product in dollars for Area and Industry in the particular year. Starting field2 value 2010 used as restriction to get the values for starting matrix and target value 2020 of field2 used to get the values for target matrix. Desirable sums for Areas and Industries calculated based on target matrix. Balancing matrix cell shows amount for each Area and Industry that is the macro economical point of balance satisfying macro economical requirements for Areas and Industries based on 2020. Comparison of starting, target, and especially to the balancing matrix gives to analytics the information where process developed out of natural economical point of balance.

See more details i[n 3b Scenario](#page-16-0) for the report "Sample Sales Records by year".

<span id="page-6-2"></span> 3c: Get balancing coefficients for Starting Matrix rows and selected multiple columns for all iterations between starting and target of the field2 values. Multiple 3b scenarios. Parameters: Prg, Mcs, Fld2, Sfld2, Tfld2 - group field for rows, selected multiple fields for columns of the matrix, and field2 with starting and target values.

Sample: data has field "Area" and separate fields for each Industry, field2 has years from 2010 to 2020, each cell has values of Gross Domestic Product in dollars for Area and Industry in the particular year. Starting field2 value 2010 used as restriction to get the values for starting matrix and each value of the field2 up to 2020 used to get the values for each target matrix. The scenario 3b repeated for each value of the field2 up to 2020 which used to get the values for each target matrix. Desirable sums for Areas and Industries calculated based on each target matrix. Balancing matrix cell shows amount for each Area and Industry that is the macro economical point of balance satisfying macro economical requirements for Areas and Industries based on sums of rows and sums of columns in target matrix. Balancing coefficients shows weights of Areas and Industries in each iteration by year. The link in the starting matrix cell opens the chart of balancing matrix values by years.

See more details in **[3c Scenario](#page-21-0)** for the report "Sample Sales Records by year".

Sample reports can be open from [http://OUReports.com](http://oureports.com/) by clicking the button "Try It! Play in our Sandbox" or the button "Try It! Play with our Analytics".

## <span id="page-7-0"></span>Multidimensional balancing

<span id="page-7-1"></span> 4a: Starting Matrix of the aggregated field1 to balance for sums by multiple selected columns of the Target Matrix of the aggregated field2.

Parameters: Mcs, Fld1, Agf1, Fld2, Agf2 - group fields for selected columns, field1, aggregation function for field1, field2, aggregation function for field2.

Starting and target matrix cell defined by value of each selected field. The value in the cell of starting matrix defined by field1 values aggregated for all records where values of the selected are defined by this cell. The value in the cell of target matrix defined by field2 values aggregated for all records where values of the selected are defined by this cell.

Sample: data has selected fields "OrderYear","Region","ItemType","SalesChannel","OrderPriority", field1 has values of TotalCost in dollars, the aggregation function is "Sum", field2 has values TotalProfit in, the aggregation function is "Sum". Desirable sums for each of selected fields calculated based on target matrix. Balancing matrix cell shows amount for each of selected fields that is the macro economical point of balance satisfying macro economical requirements for selected fields. Comparison of starting, target, and especially to the balancing matrix gives to analytics the information where process developed out of natural economical point of balance.

See more details i[n 4a Scenario](#page-18-0) for the report "Sample Sales Records by year".

<span id="page-7-2"></span> 4b: The starting value of field2 to get the Starting matrix of field1 values and target value of field2 to get the Target matrix of field1 values. Balance starting matrix to sums of multiple selected fields for the target matrix.

Parameters: Mcs, Fld1, Agf1, Fld2, Sfld2, Tfld2 - group fields for multiple selected columns, field1, aggregation function for field1, and field2 with starting and target values.

Sample: data has selected fields "OrderYear", "Region", "ItemType","OrderPriority", field1 has values of TotalCost in dollars, the aggregation function is "Sum", field2 has values of SalesChannel. Starting field2 value "Offline" used as restriction to get the aggregated field1 values for starting matrix and target value of field2 "Online" used to get the aggregated field1 values for target matrix. Desirable sums for each of selected fields calculated based on target matrix sums for each selected fields. Balancing matrix cell shows amount for each of selected fields that is the macro economical point of balance satisfying macro economical requirements for selected fields. Comparison of starting, target, and especially to the balancing matrix gives to analytics the information where process developed out of natural economical point of balance.

See more details i[n 4b Scenario](#page-19-0) for the report "Sample Sales Records by year".

## <span id="page-8-0"></span> 4c: Starting Matrix of aggregated field1 values to balance by manually entered sums by multiple selected columns.

Scenario Parameters: Mcs, Fld1, Agf1 – multiple selected fields, the field1, aggregation function for field1, and manually entered sums by selected fields.

Starting matrix cell defined by values of the selected fields, and value in the cell defined by field1 values aggregated for all records where values of the selected fields are defined by this cell.

Sample: data has field "Area" and field "Industry", field1 has values of grant applications in dollars, the aggregation function is "Sum". Macro economical desirable values for Years, Areas, and Industries entered. Balancing matrix cell shows amount for each Area and Industry that is the macro economical point of balance satisfying macro economical requirements for Years, Areas, and Industries (3 dimensional balancing).

See more details in 4c [Scenario](#page-21-0) for the report "Sample Sales Records by year".

<span id="page-9-0"></span>Report: "Sample Sales Records by year" in the Analytics from http://OUReports.com Data:

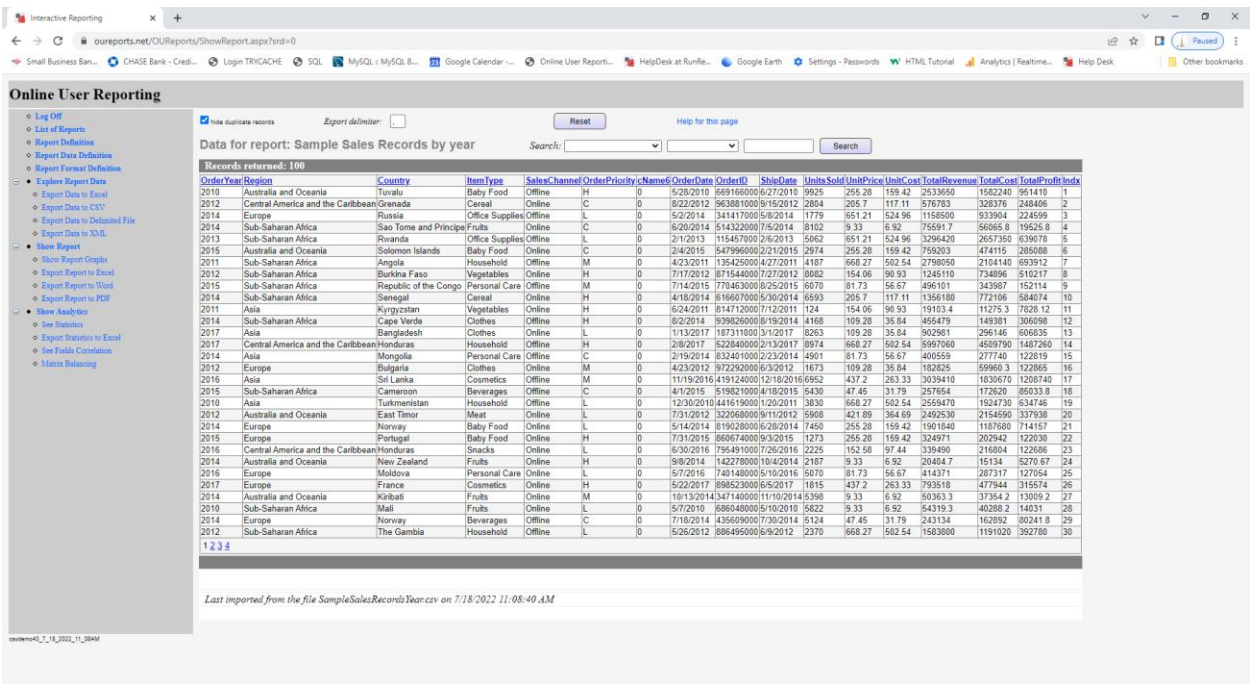

#### <span id="page-9-1"></span>1a Scenario:

Parameters with manually entered target proportional values:

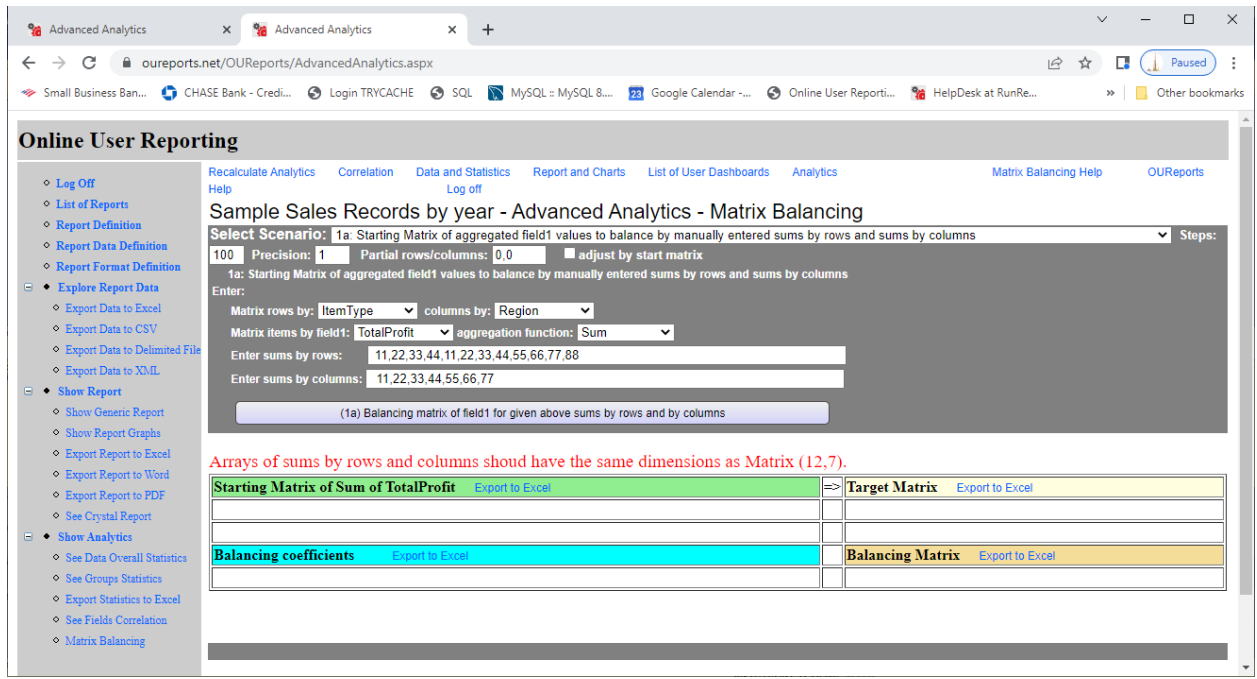

Starting, Target sums adjusted to starting overall total, and Balancing Matrix:

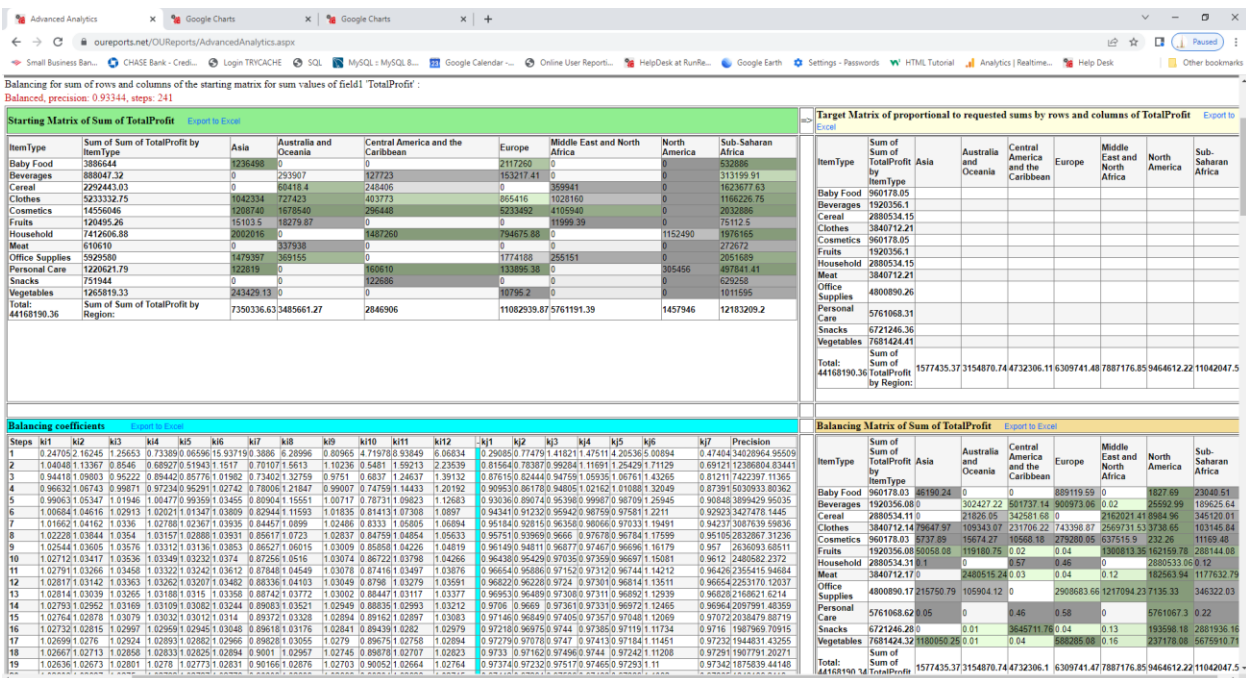

## <span id="page-10-0"></span>1b Scenario:

Parameters and Starting Matrix with manually entered target proportional values:

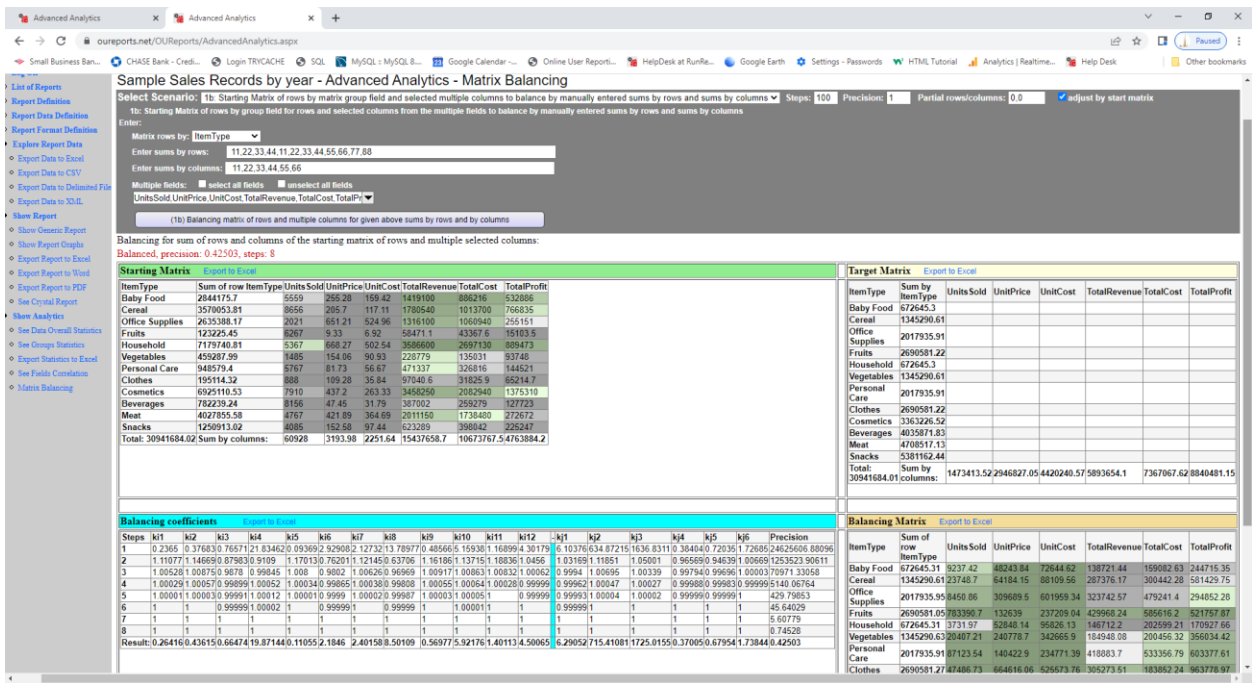

Target values adjusted to grand total of starting matrix, and Balancing Coefficients and balancing Matrix:

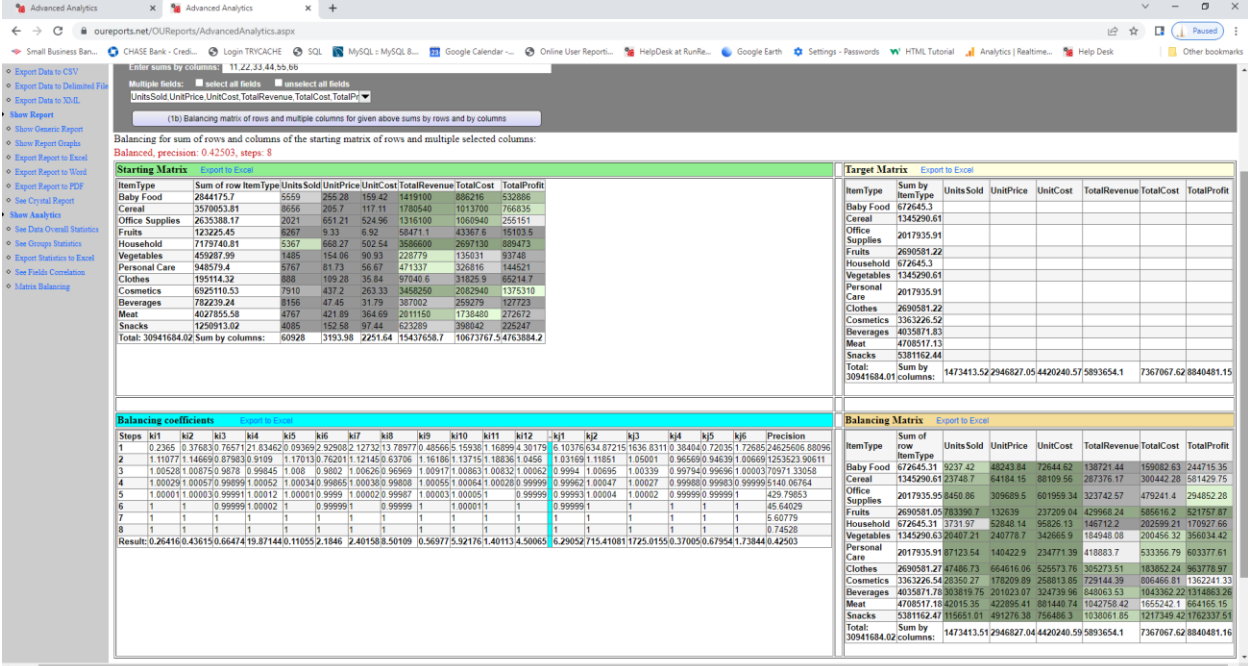

#### <span id="page-11-0"></span>2a Scenario:

Parameters, Starting, and Target matrix:

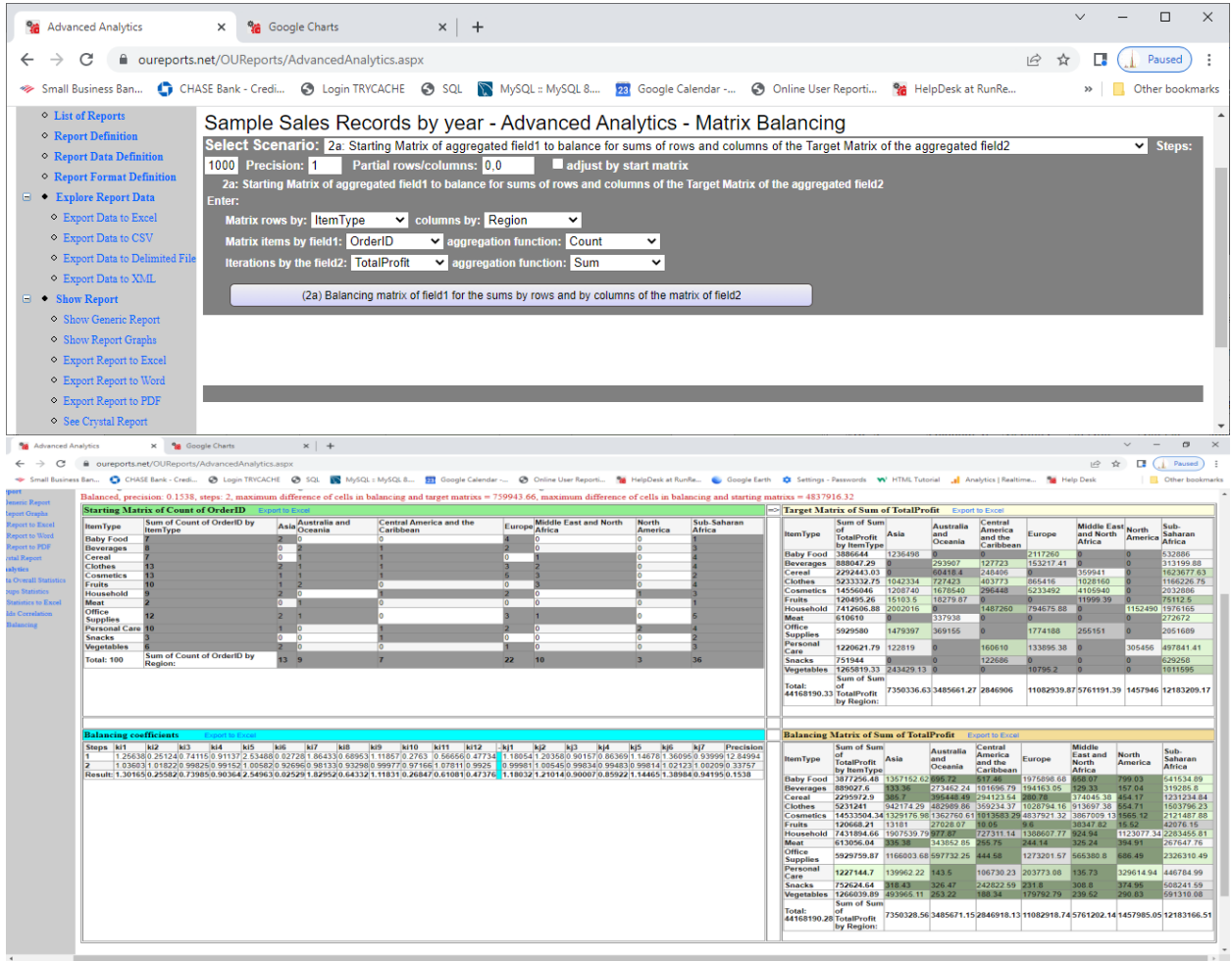

### <span id="page-13-0"></span>2b Scenario:

#### Parameters, Starting, and Target matrix:

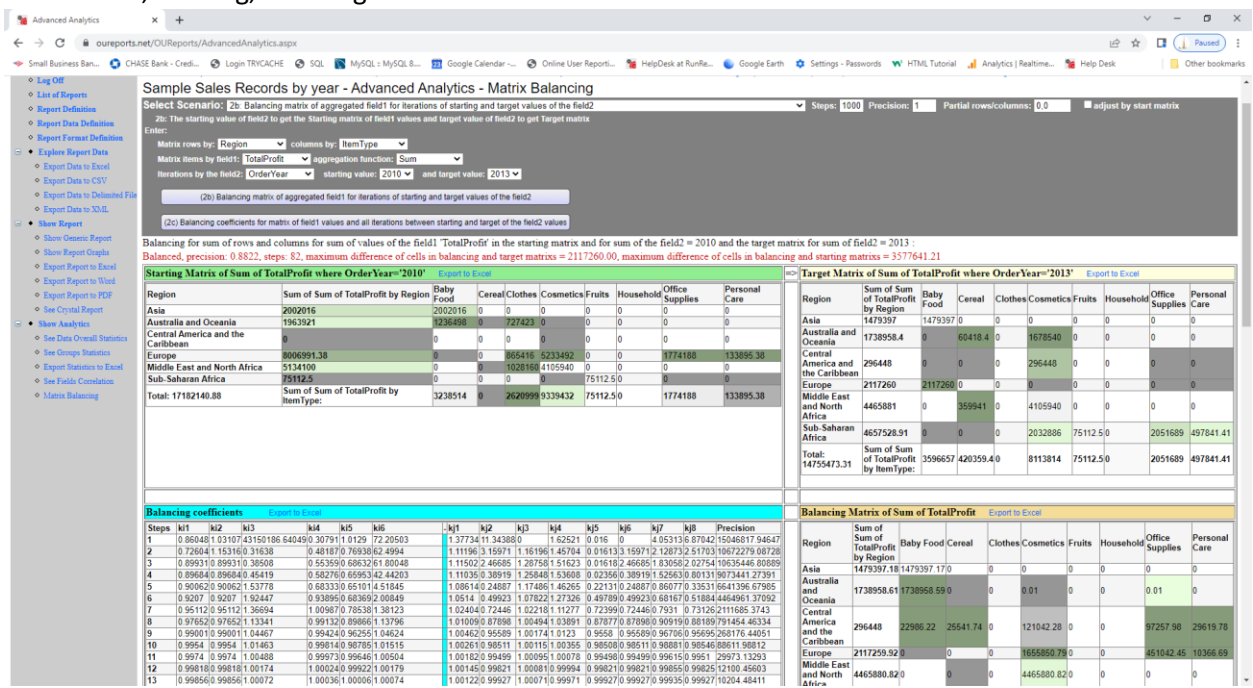

#### <span id="page-13-1"></span>2c Scenario:

Parameters, Starting Matrix, and Balancing Coefficients:

It balanced by 10000 steps with Precision equal 203 for 2016 and 248 for 2017:

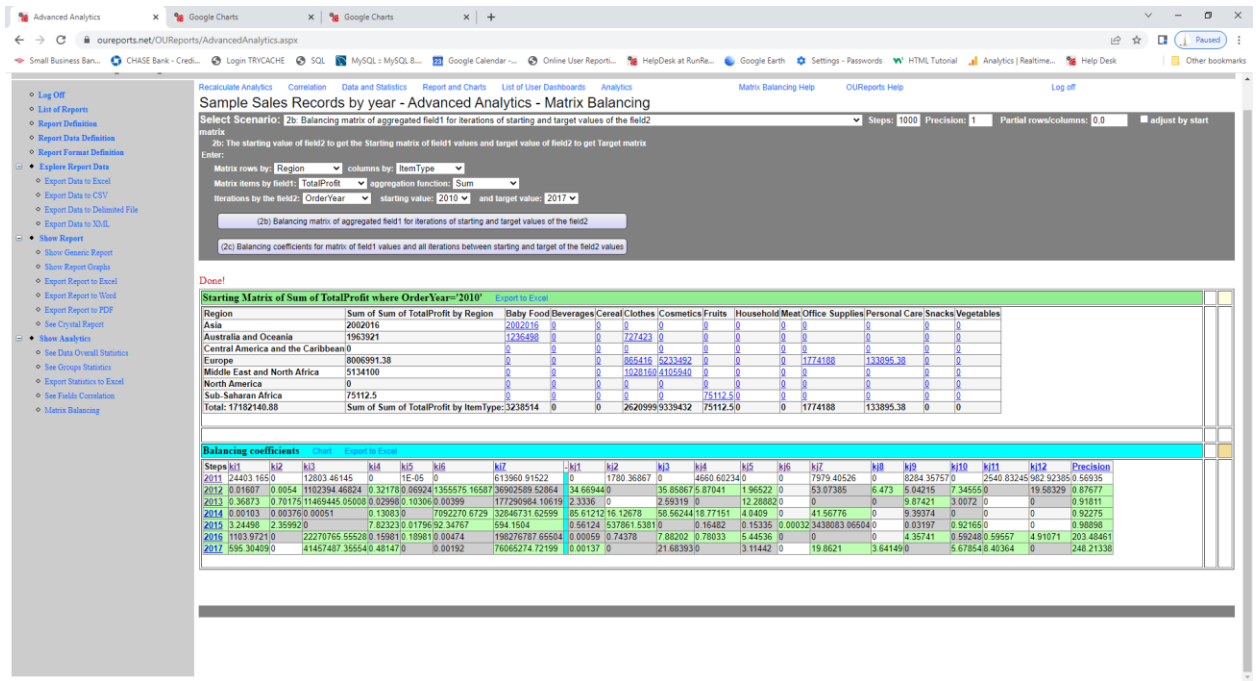

It balanced by 100000 steps with Precision = 1:

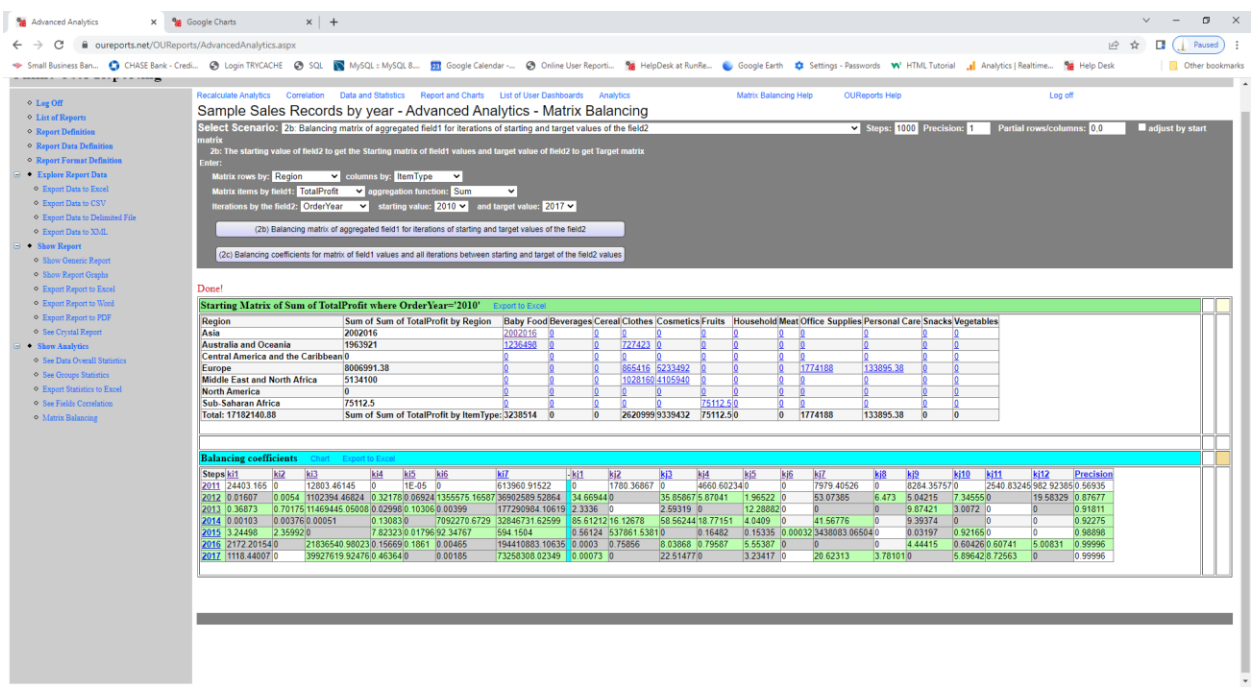

Clicking on the link in the starting matrix cell for Asia & Baby Food, we open the chart showing the profit of Baby Food sales in Asia by year:

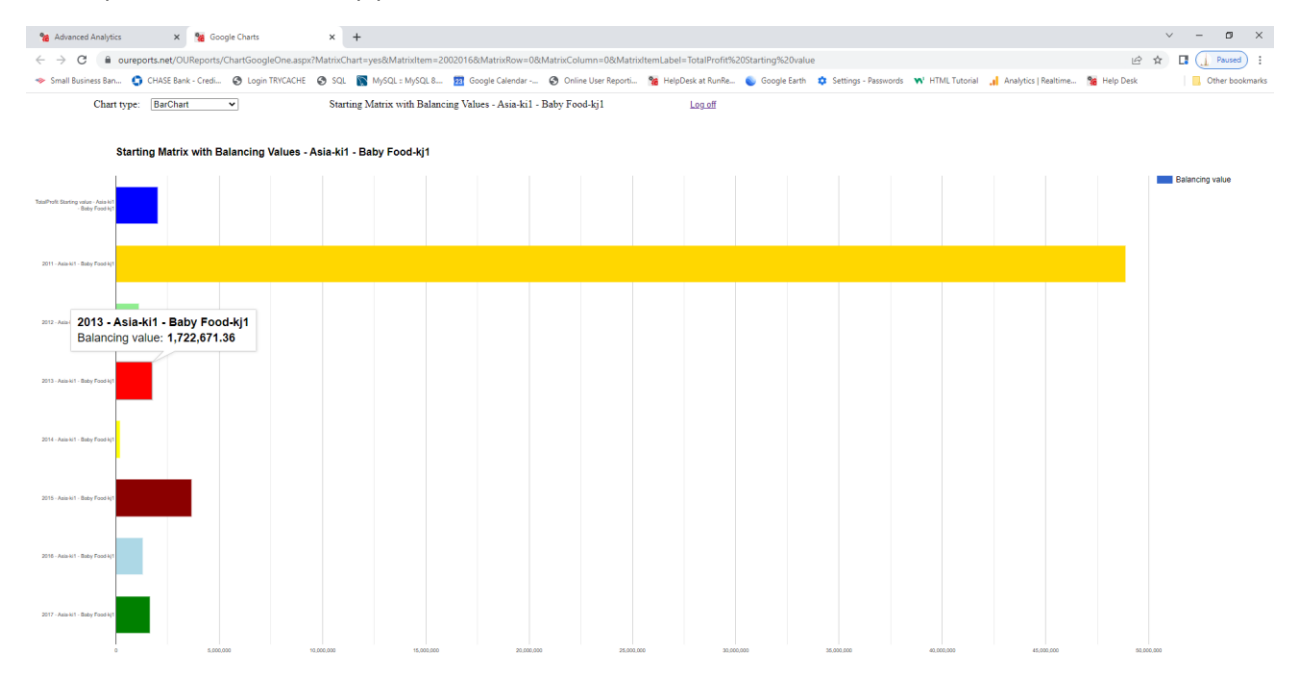

#### <span id="page-14-0"></span>3a Scenario:

Parameters, Starting Matrix and Balancing Coefficients:

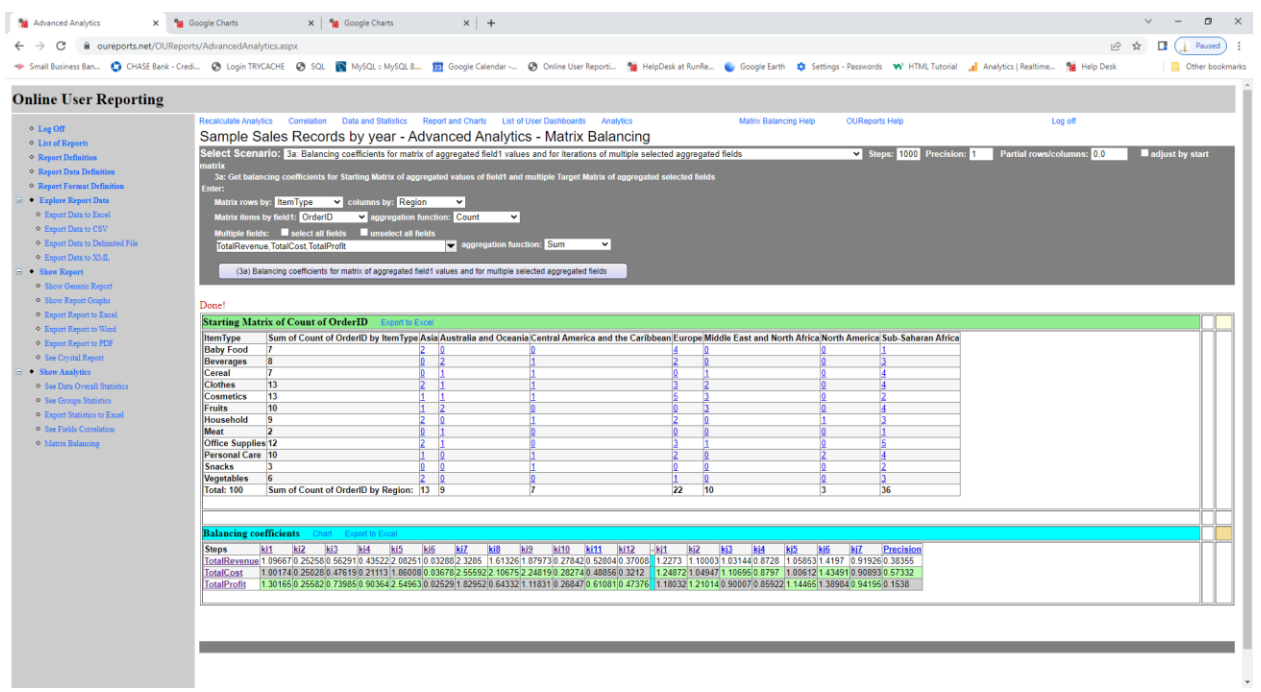

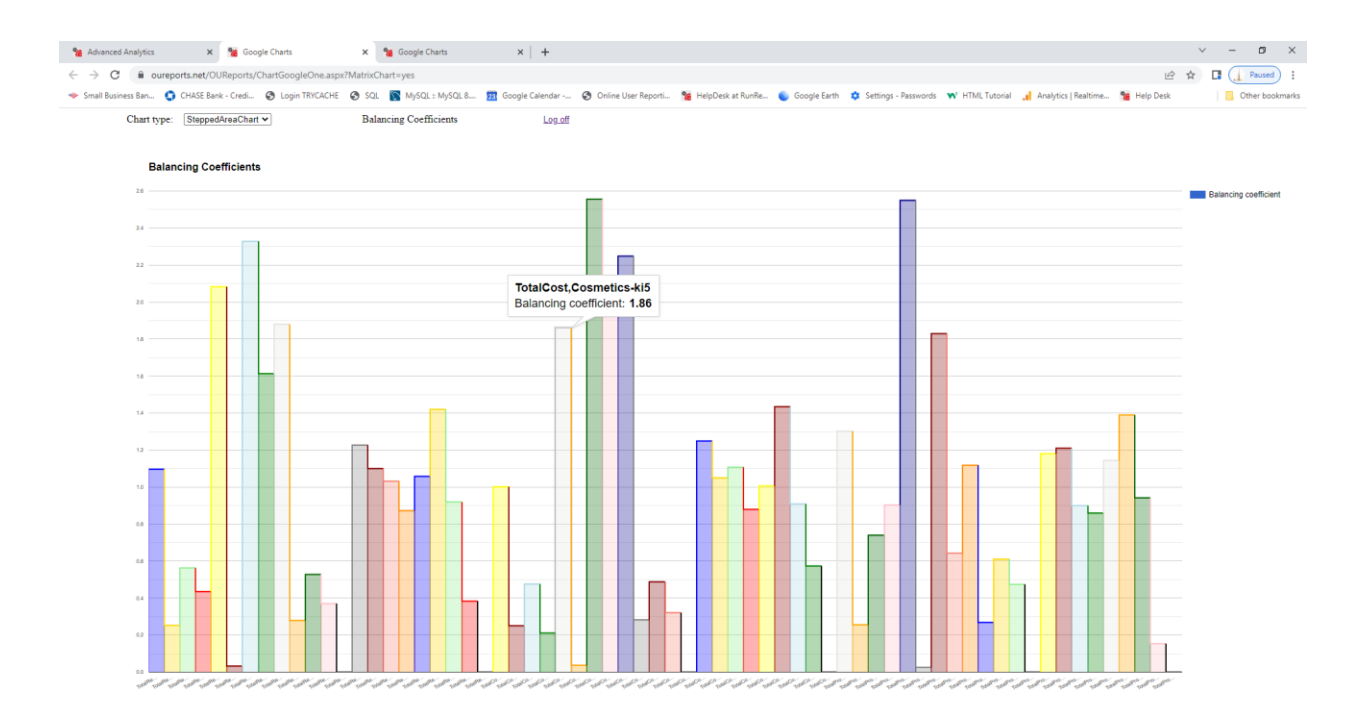

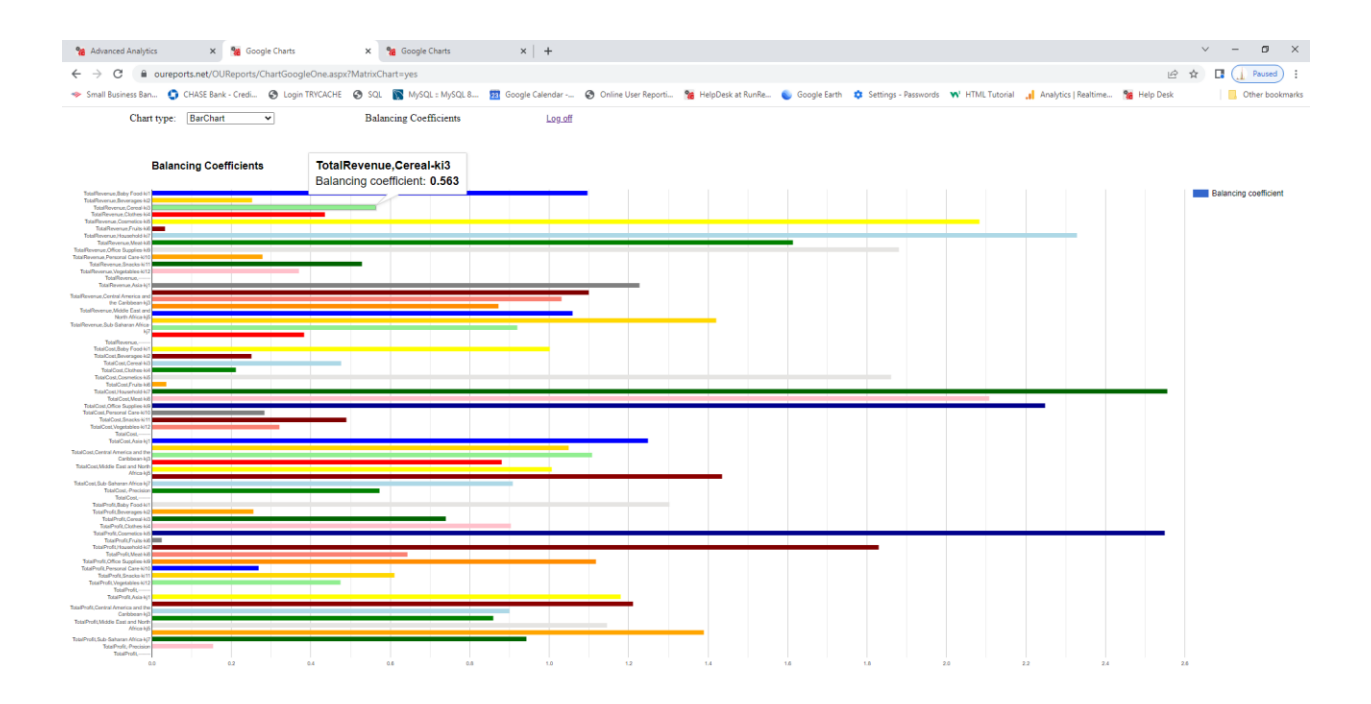

## <span id="page-16-0"></span>3b Scenario:

#### Parameters:

| <b>WA</b> Advanced Analytics                                                                                       | <b>Ma</b> Advanced Analytics<br>$\ddot{}$<br>$\times$<br>$\times$                                                                                                    |       | $\Box$          | $\times$ |
|----------------------------------------------------------------------------------------------------|----------------------------------------------------------------------------------------------------|-------|-----------------|----------|
| C<br>←<br>$\rightarrow$                                                                                            | n oureports.net/OUReports/AdvancedAnalytics.aspx<br>$\overrightarrow{P}$<br>☆                                                                                                    |       | Paused          |          |
| Small Business Ban                                                                                                 | CHASE Bank - Credi ( Login TRYCACHE<br>$\odot$ sq.<br>MySQL :: MySQL 8<br>28 Google Calendar -<br>C Online User Reporti<br><b>Wa</b> HelpDesk at RunRe                                                                                                    | $\gg$ | Other bookmarks |          |
| <b>Online User Reporting</b>                                                                                       |                                                                                                    |       |                 |          |
| $\circ$ Log Off<br>○ List of Reports<br>○ Report Definition                                                        | <b>Recalculate Analytics</b><br>Correlation<br><b>Data and Statistics</b><br><b>Report and Charts</b><br><b>Matrix Balancing Help</b><br><b>List of User Dashboards</b><br>Analytics<br><b>OUReports Help</b><br>Log off<br>Sample Sales Records by year - Advanced Analytics - Matrix Balancing                                                                                                    |       |                 |          |
| ◇ Report Data Definition<br>◇ Report Format Definition<br>□ ◆ Explore Report Data                                  | Select Scenario: 3c: Balancing coefficients for matrix of rows and multiple cols for iterations between start and target of field2 values<br>Steps: 100 Precision: 1<br>Partial rows/columns: 0.0<br>$\blacksquare$ adjust by start matrix<br>3c: Get balancing coefficients for Starting Matrix as rows by matrix group field for rows and columns from selected multiple fields, for all iterations between starting and target of<br>the field? values |       | v               |          |
| <sup>o</sup> Export Data to Excel<br><sup>o</sup> Export Data to CSV<br><sup>O</sup> Export Data to Delimited File | Enter:<br>Matrix rows by: ItemType<br>$\check{ }$<br>starting value: 2010 v<br>Iterations by the field2: OrderYear<br>and target value: $2017 \times$<br>$\checkmark$                                                                                                    |       |                 |          |
| <sup>o</sup> Export Data to XML<br>$\blacksquare \bullet$ Show Report<br><sup>o</sup> Show Generic Report          | select all fields<br><b>Multiple fields:</b><br><b>unselect all fields</b><br>UnitsSold, UnitPrice, UnitCost, TotalRevenue, TotalCost, TotalPr<br>(3b) Balancing matrix of rows and multiple columns for iterations of starting and target values of the field2                                                                                                    |       |                 |          |
| <sup>o</sup> Show Report Graphs<br><sup>o</sup> Export Report to Excel<br><sup>o</sup> Export Report to Word       | (3c) Balancing coefficients for matrix of rows and multiple cols for iterations between start and target of field2 values                                                                                                    |       |                 |          |
| <sup>O</sup> Export Report to PDF<br>○ See Crystal Report<br>$\Box$ Show Analytics                                 |                                                                                                    |       |                 |          |
| <sup>o</sup> See Data Overall Statistics<br><sup>o</sup> See Groups Statistics                                     |                                                                                                    |       |                 |          |

Starting, Target, and Balancing Matrices:

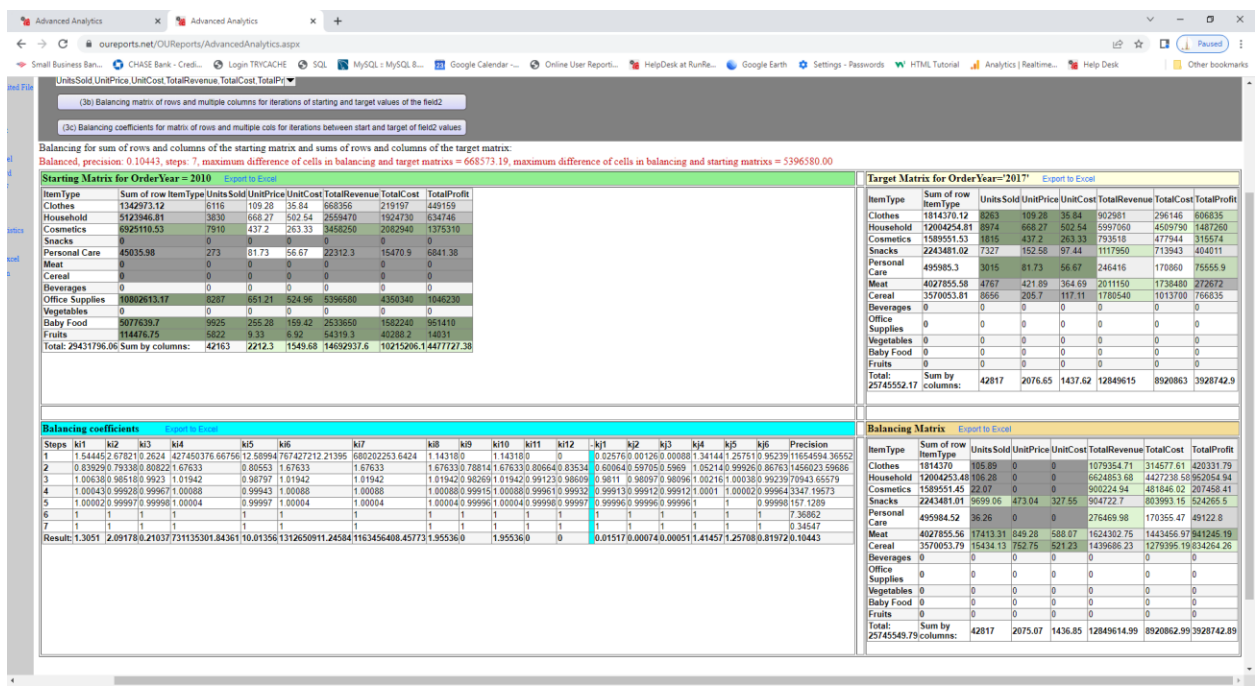

## <span id="page-17-0"></span>3c Scenario:

#### Parameters:

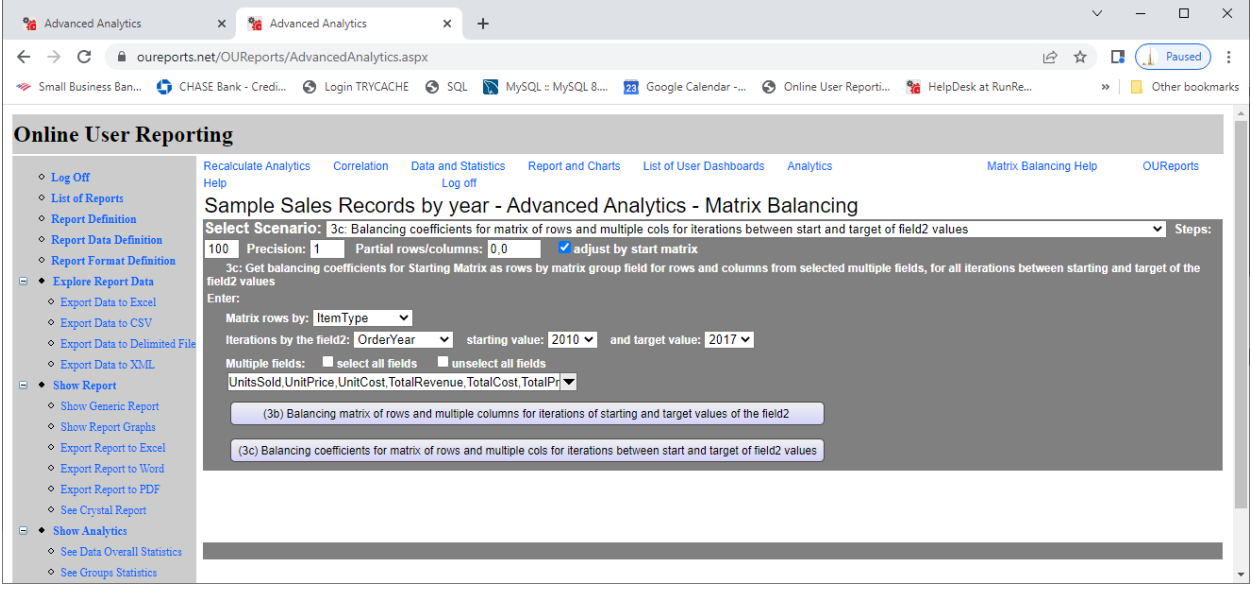

Starting Matrix and Balancing Coefficients by year:

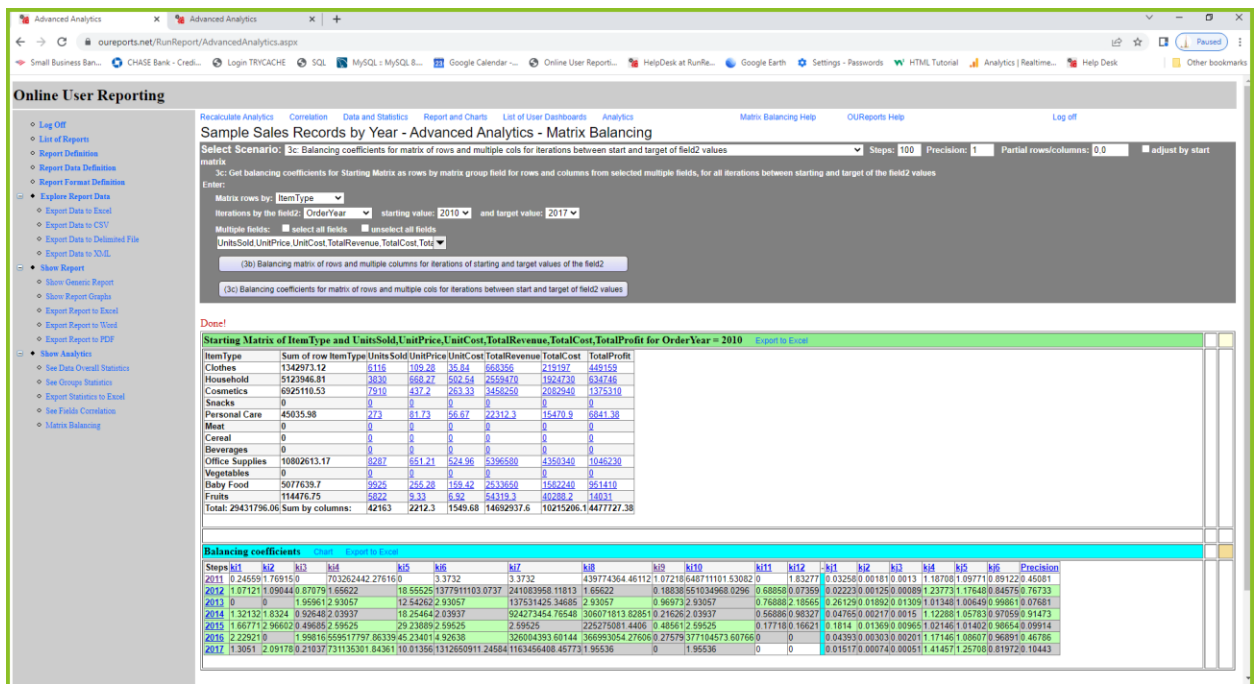

#### <span id="page-18-0"></span>4a Scenario:

## Balanced sums by each of 5 columns:

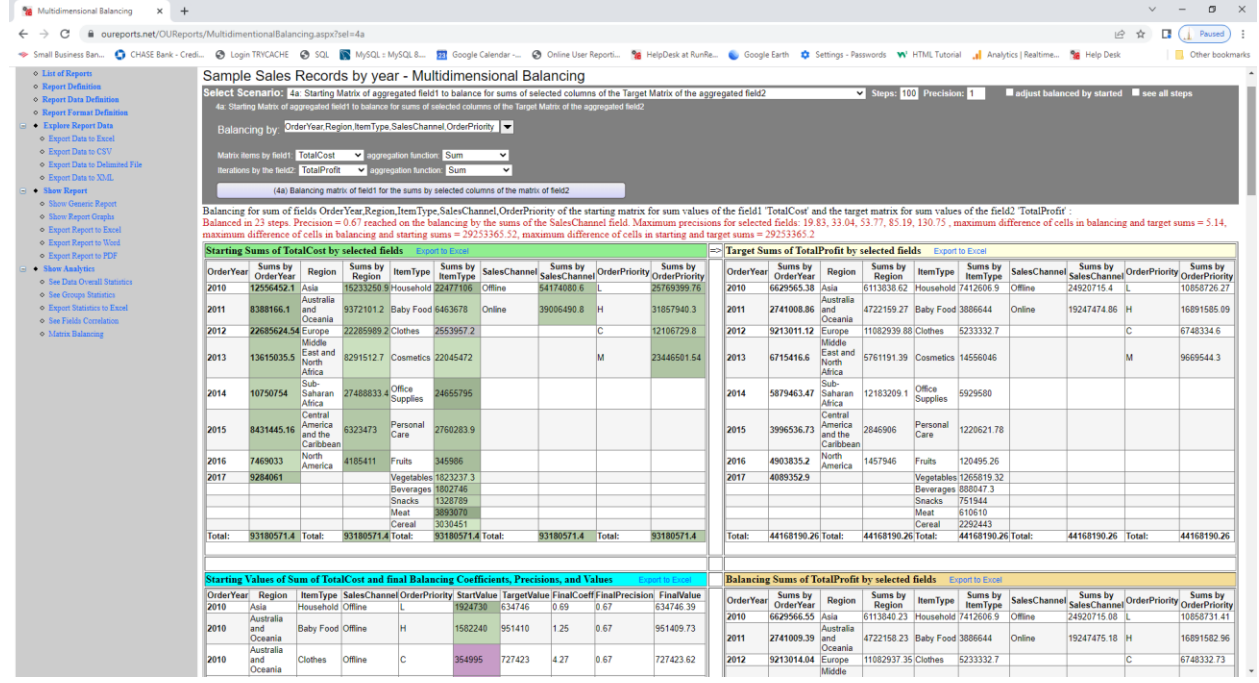

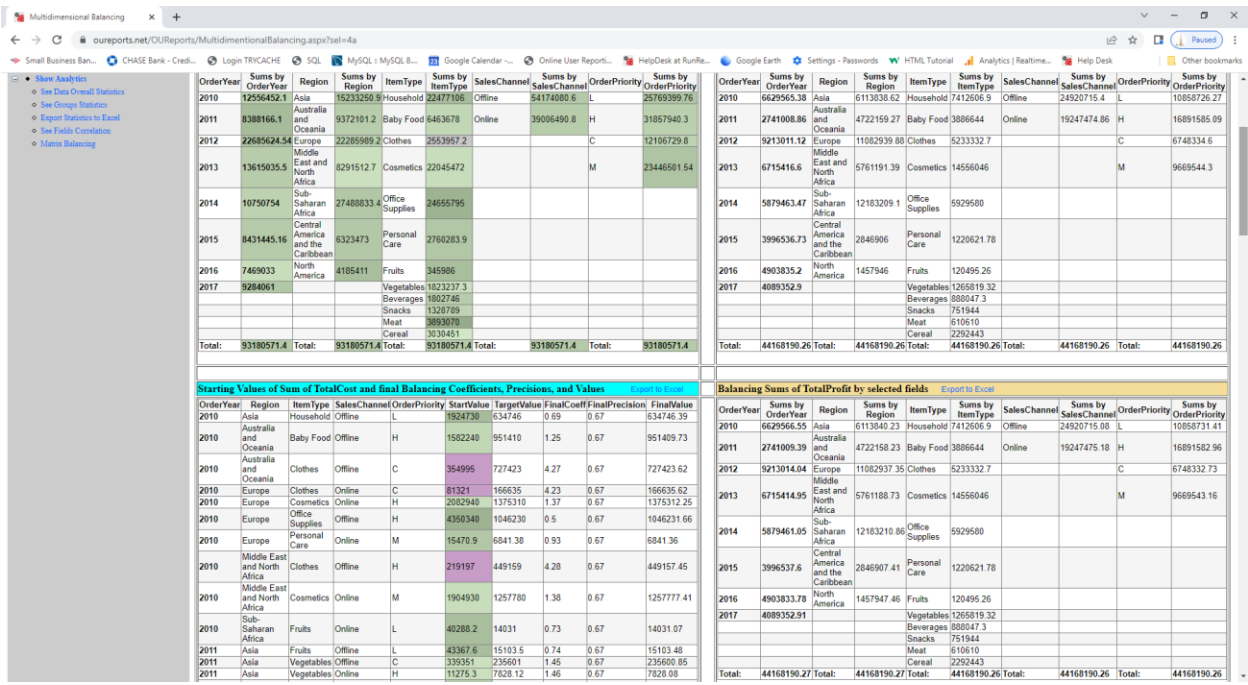

### <span id="page-19-0"></span>4b Scenario:

## Balanced sums by each of 3 columns:

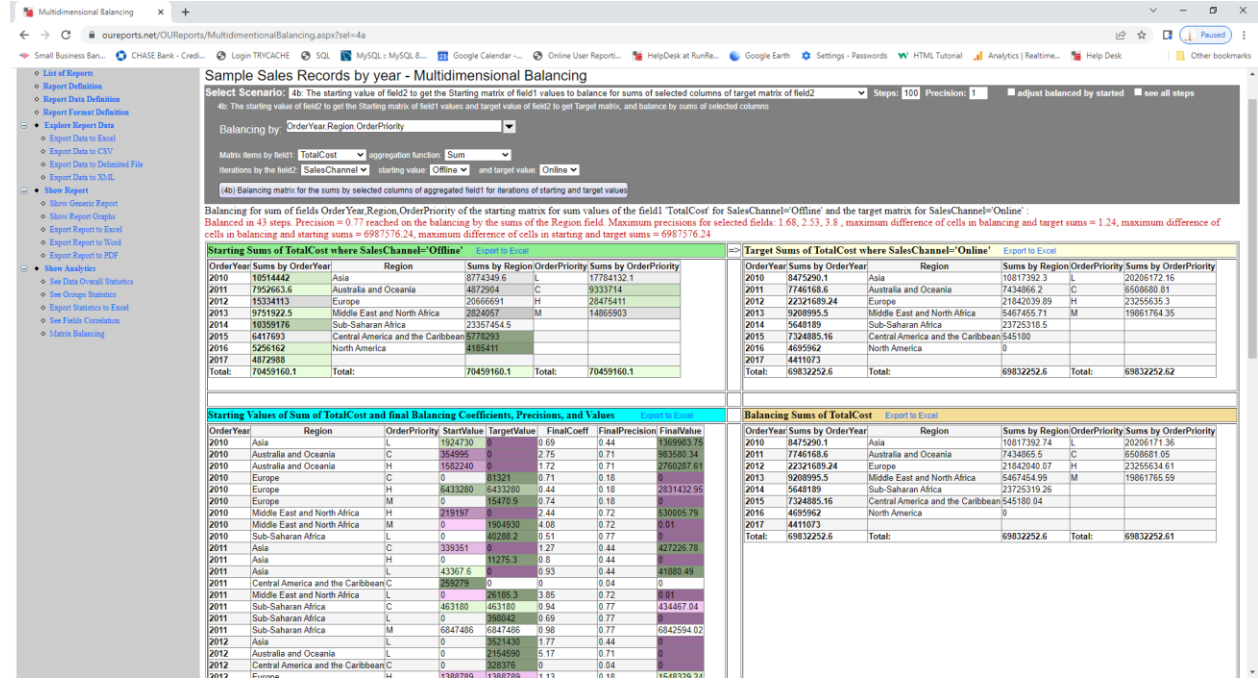

#### Balanced sums by each of 4 columns:

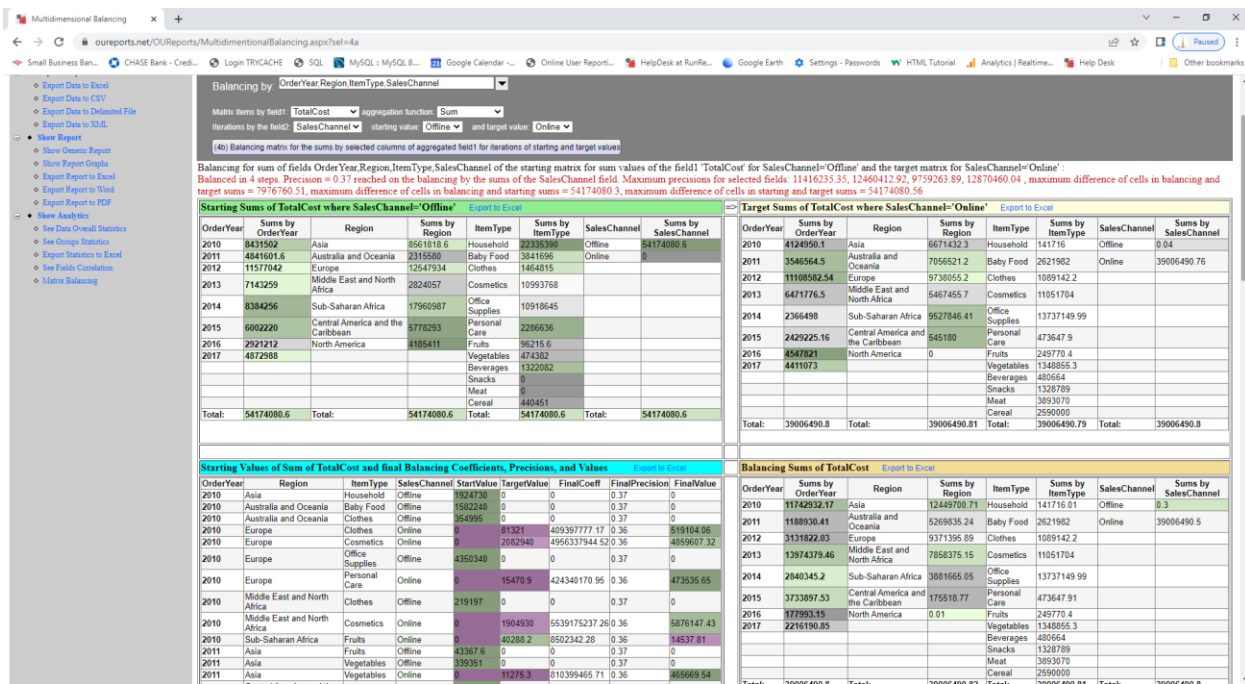

Not balanced by 4 columns (ItemType values has zeros):

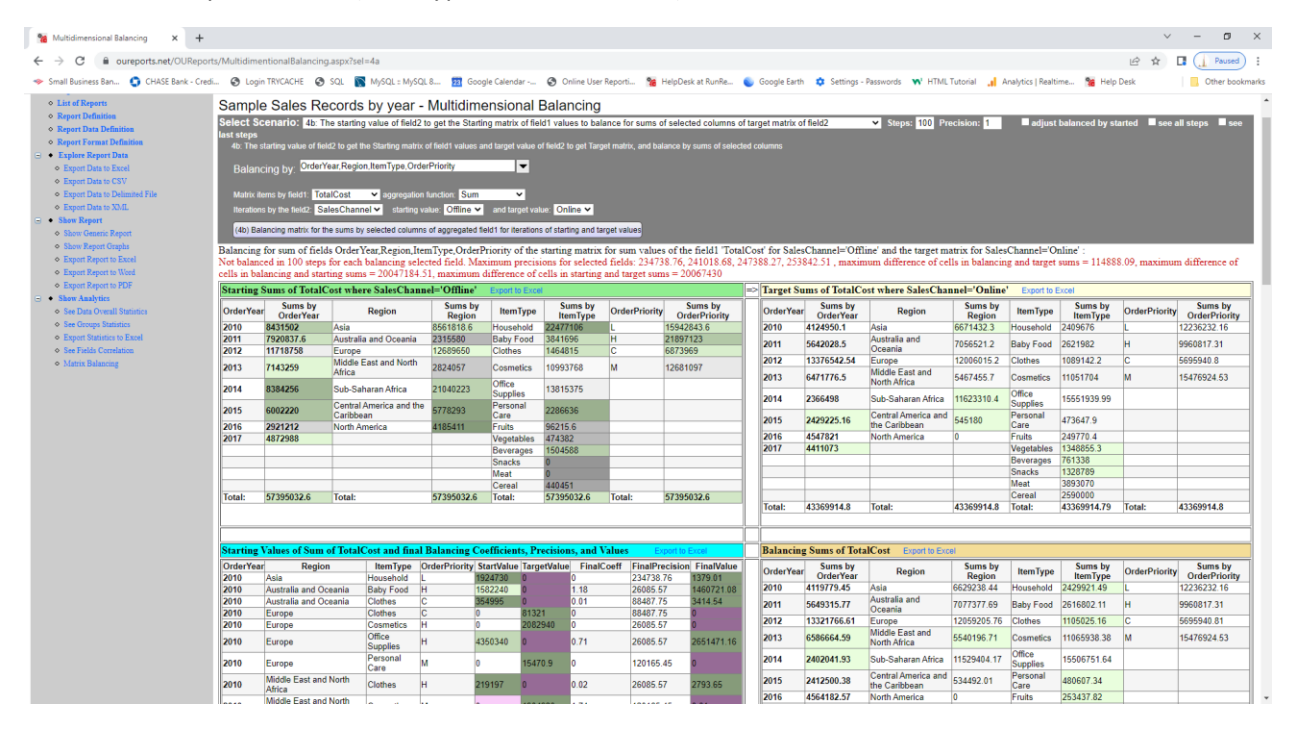

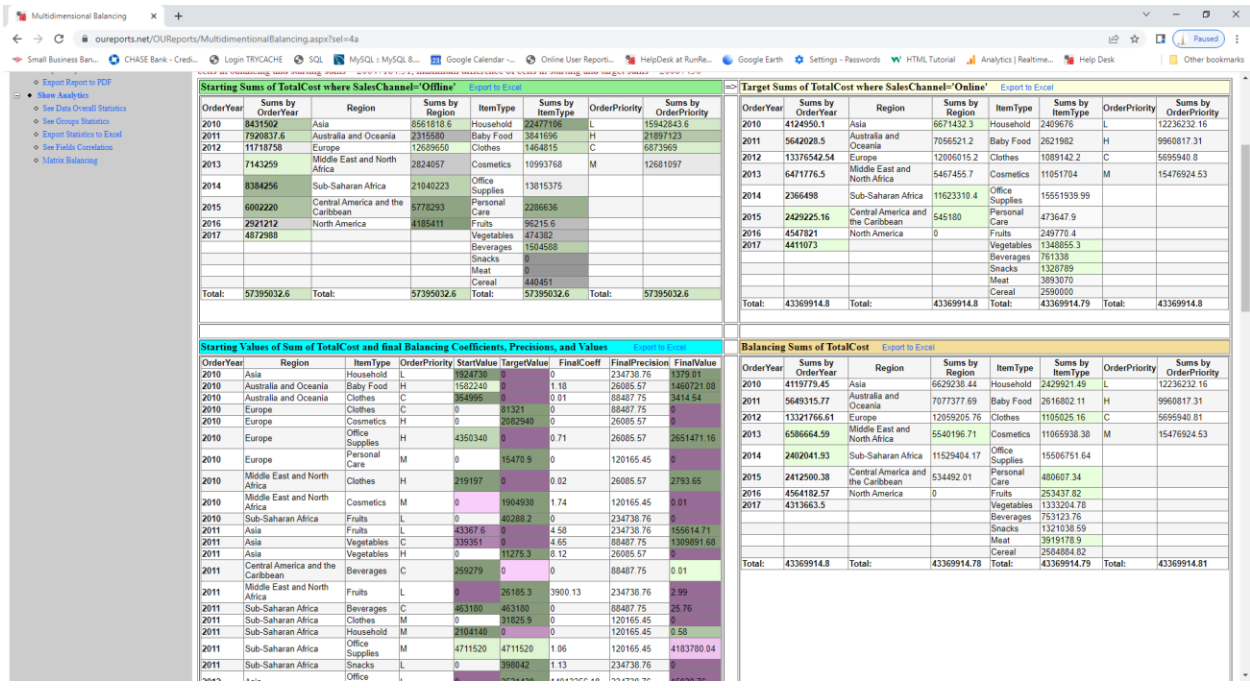

#### <span id="page-21-0"></span>4c Scenario:

Parameters with manually entered target proportional values for balanced sums by each of 4 columns:

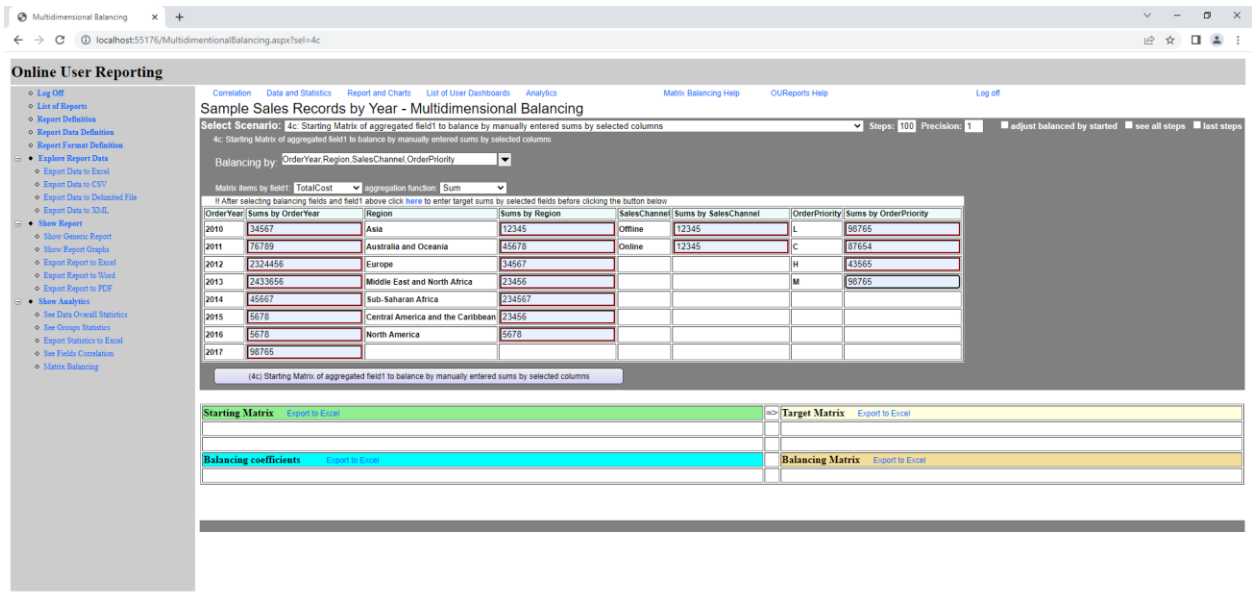

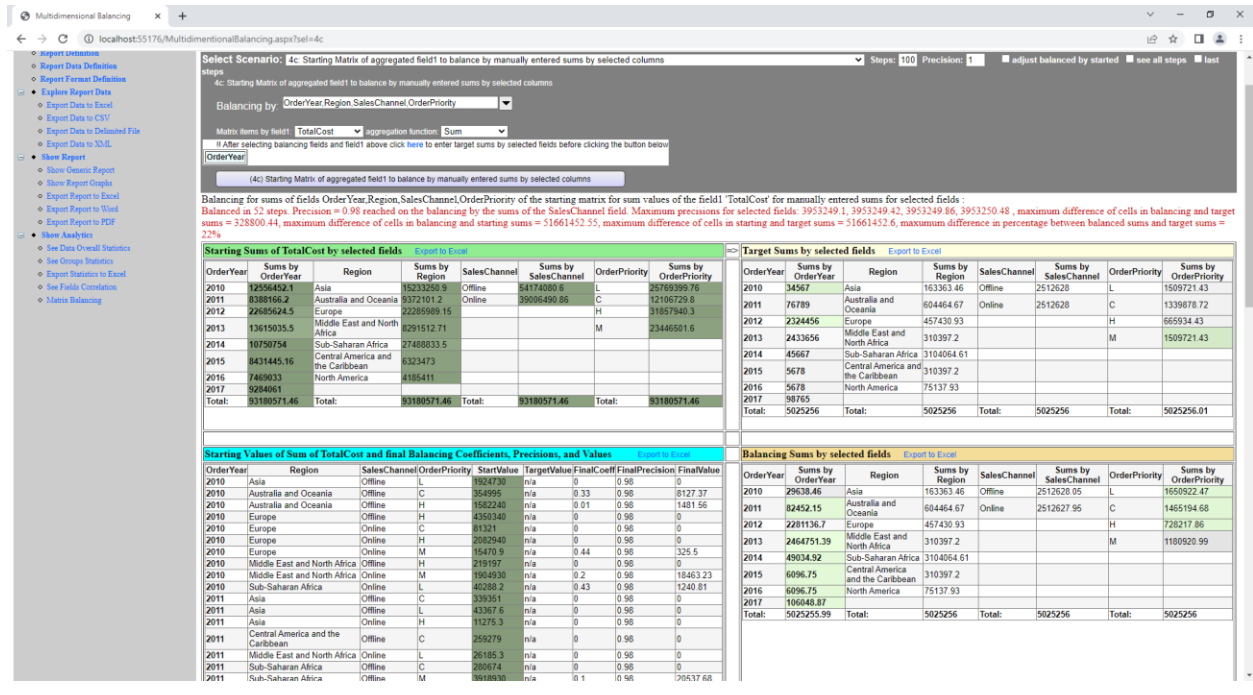

#### Adjusted by Starting matrix:

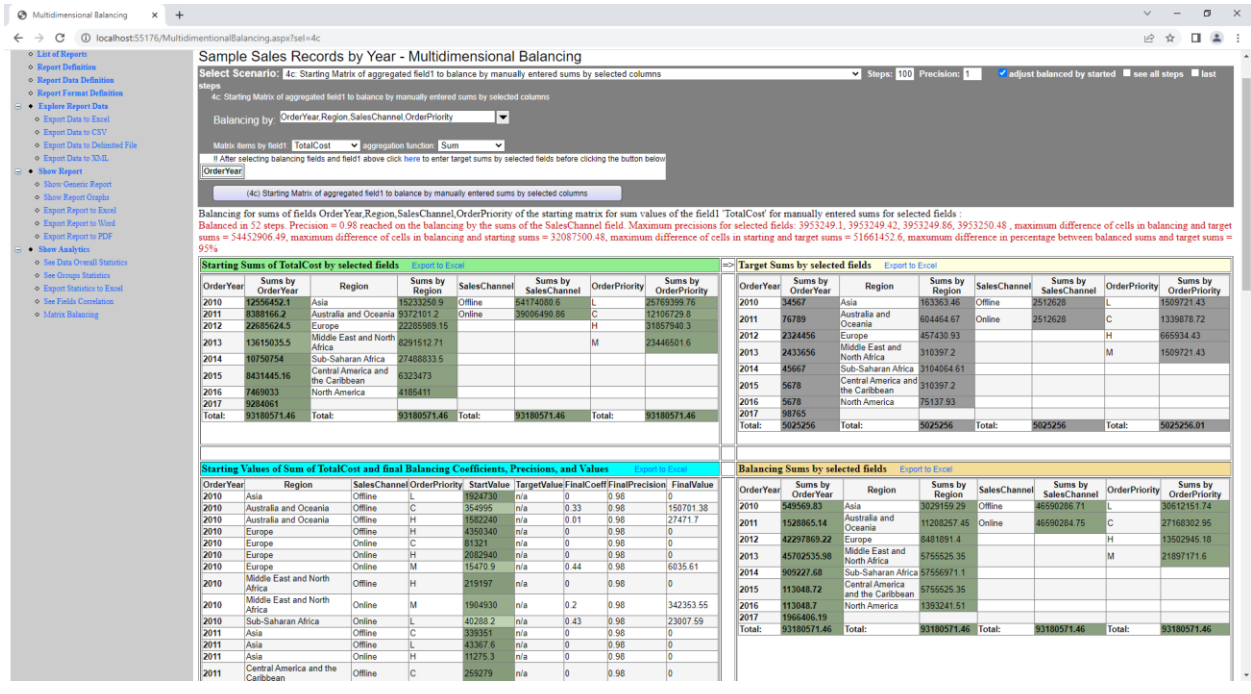

## <span id="page-22-0"></span>Partial Matrix Balancing

If the goal is to balance the matrix to partially given sums by rows and columns for example to balance top left corner of matrix and low right corner, then resulting balancing coefficients can be applied to the rest of the matrix, because balancing coefficients for top left matrix and balancing coefficients for low right matrix are two complementary sets of balancing coefficients.

## Open the sit[e http://oureports.com/:](http://oureports.com/) COUREPORTS Documentation

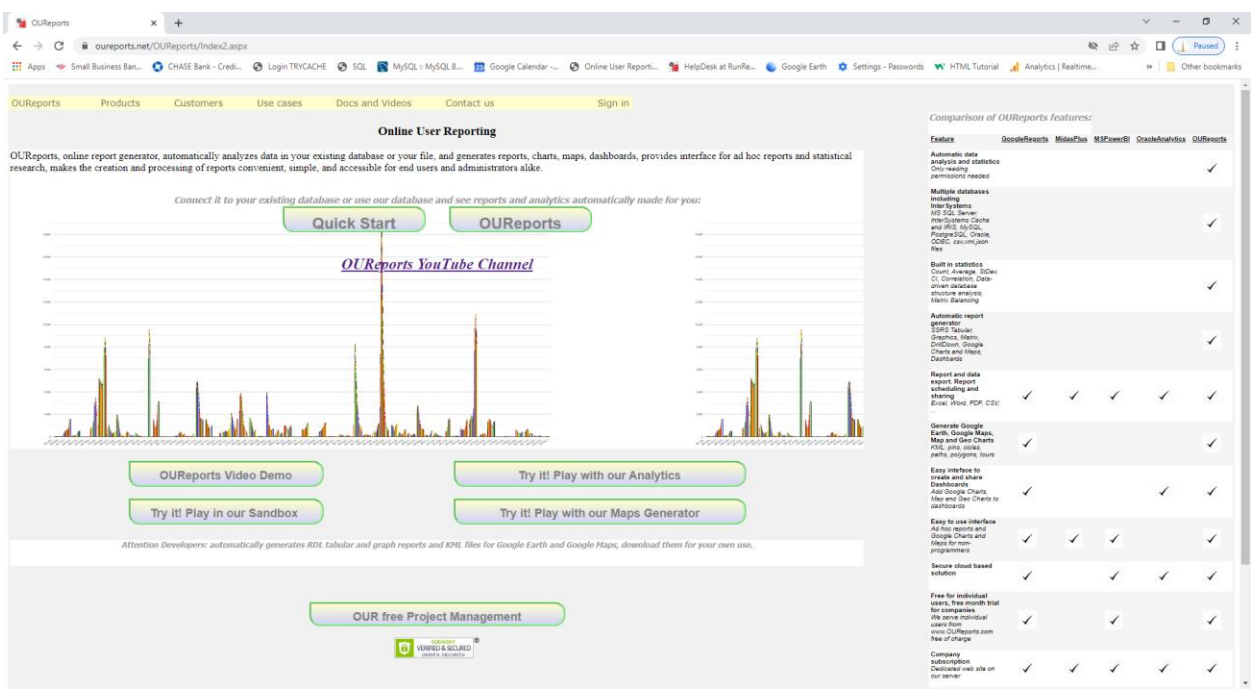

Click the button "Try it! Play with our Analytics". It will open the list of reports:

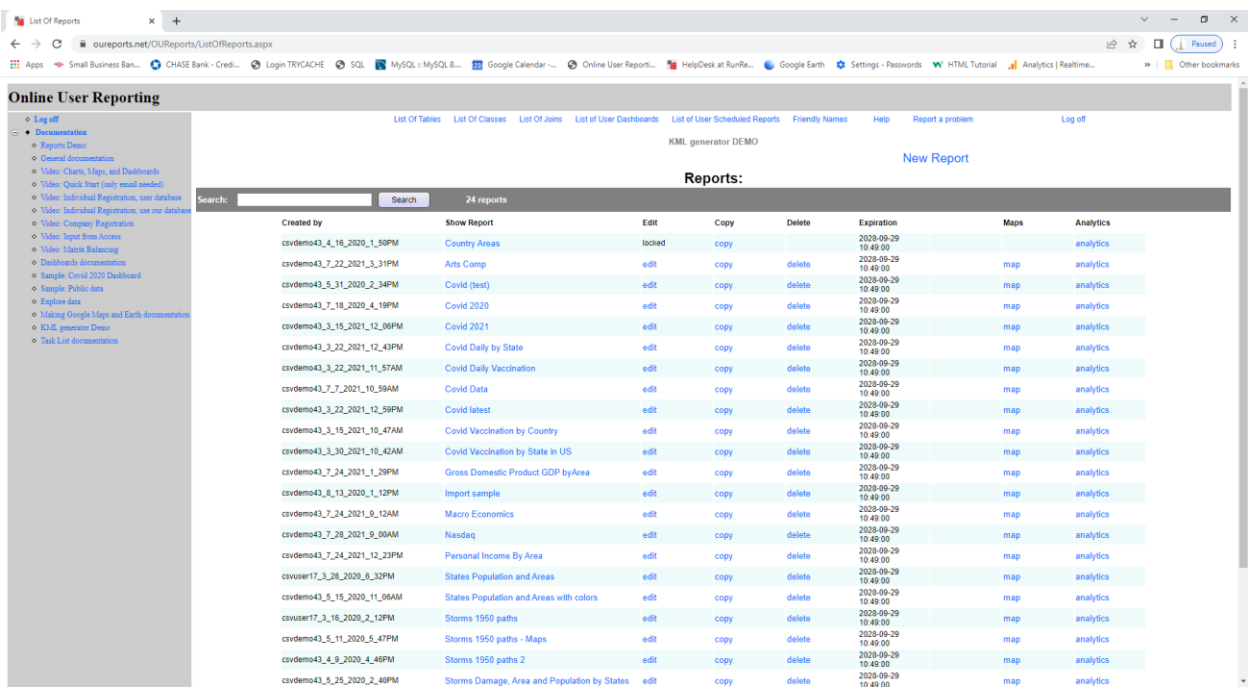

Click on the link for report "Gross Domestic Product GDP by Area". It will open the report:

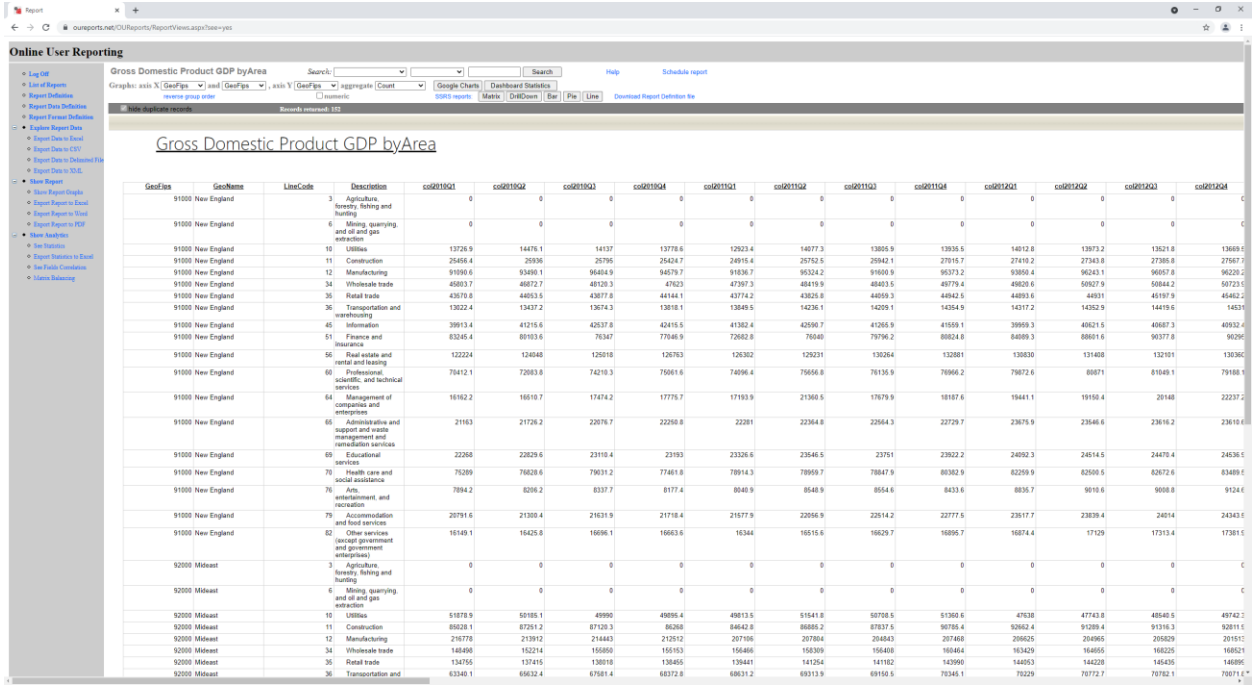

<span id="page-24-0"></span>Report: Gross Domestic Product GDP by Area in our Analytics from http://OUReports.com

Click on the link Matrix Balancing in the bottom of the left menu and select scenario 2a and assign the Partial rows/columns to 5,3.

Balance top left corner matrix (5 rows and 3 columns) and low right corner matrix (14 rows and 5 columns) and applying coefficients to the rest of starting matrix to get partially balanced matrix:

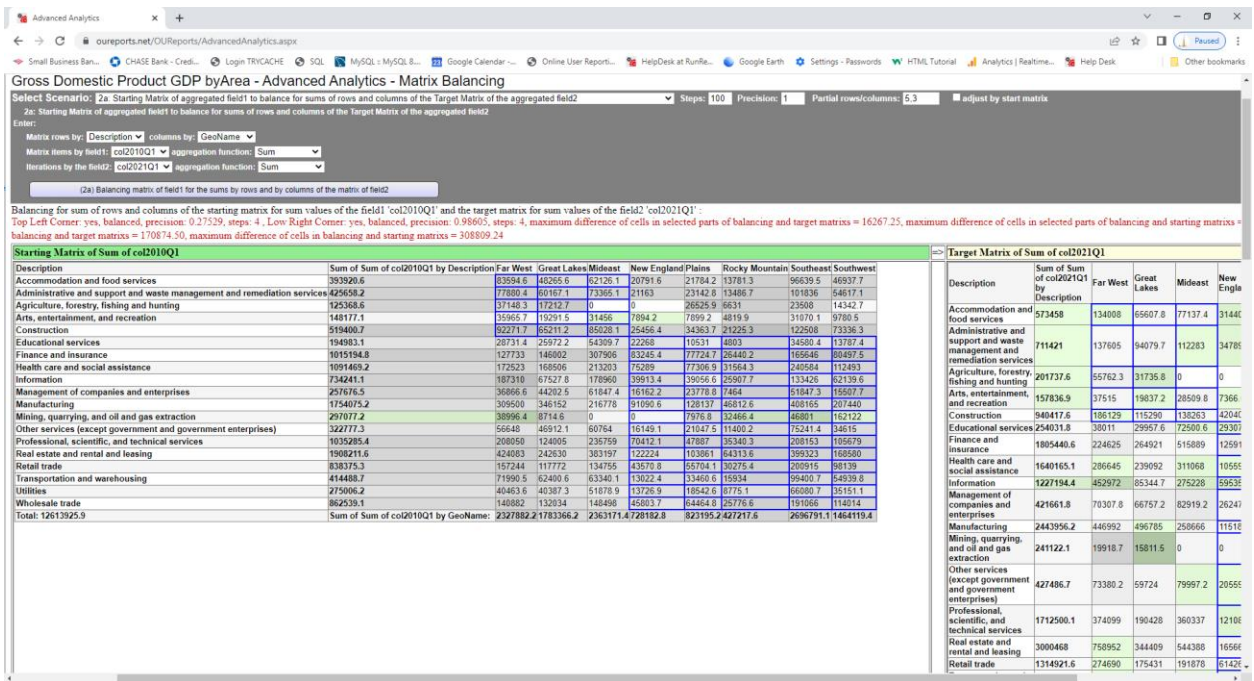

## Target matrix:

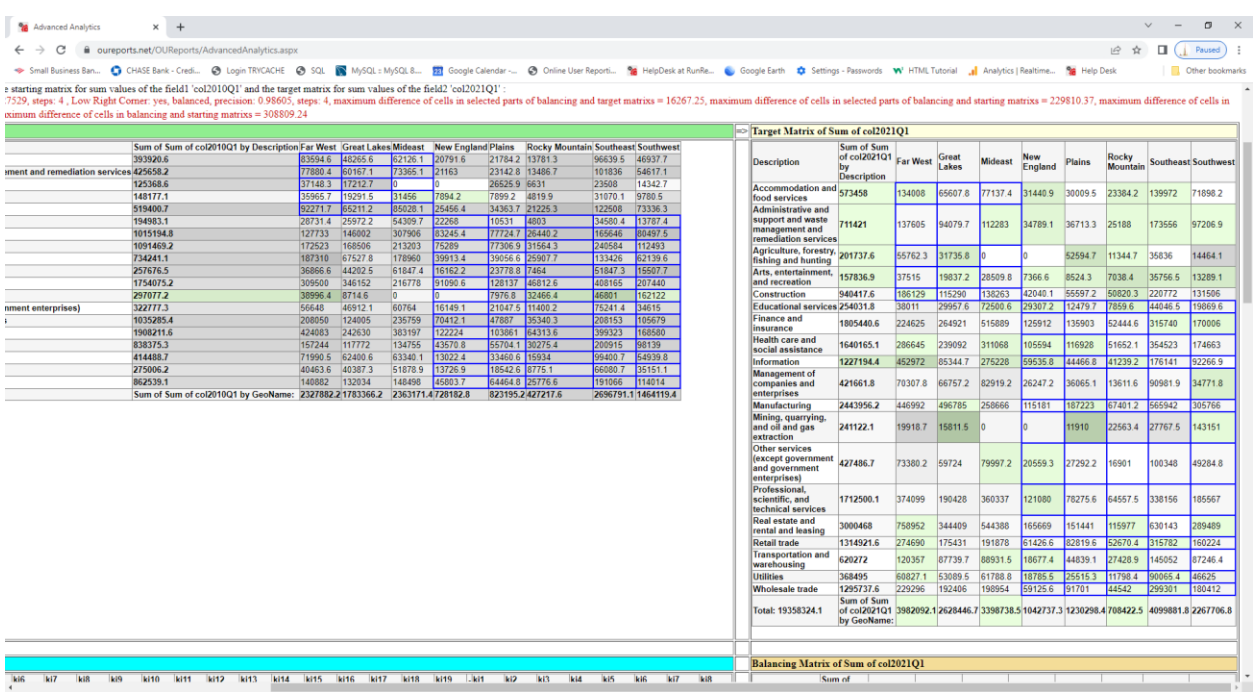

Balancing coefficients for partial balancing:

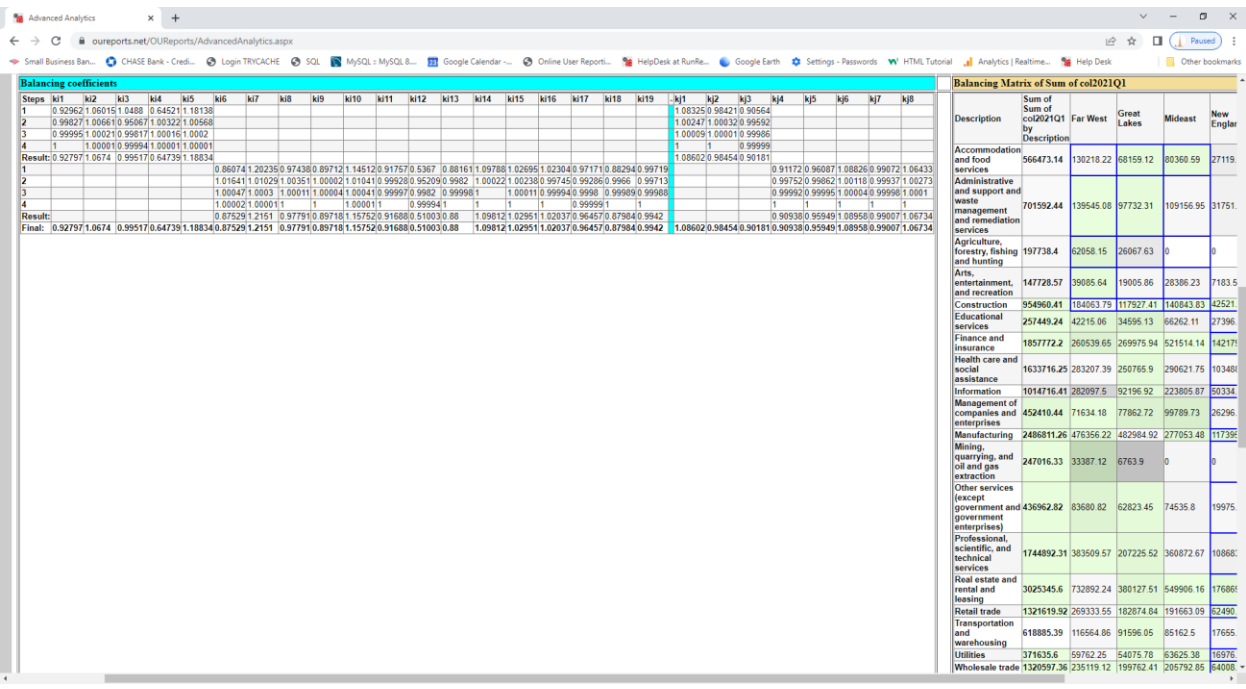

Partially balancing matrix:

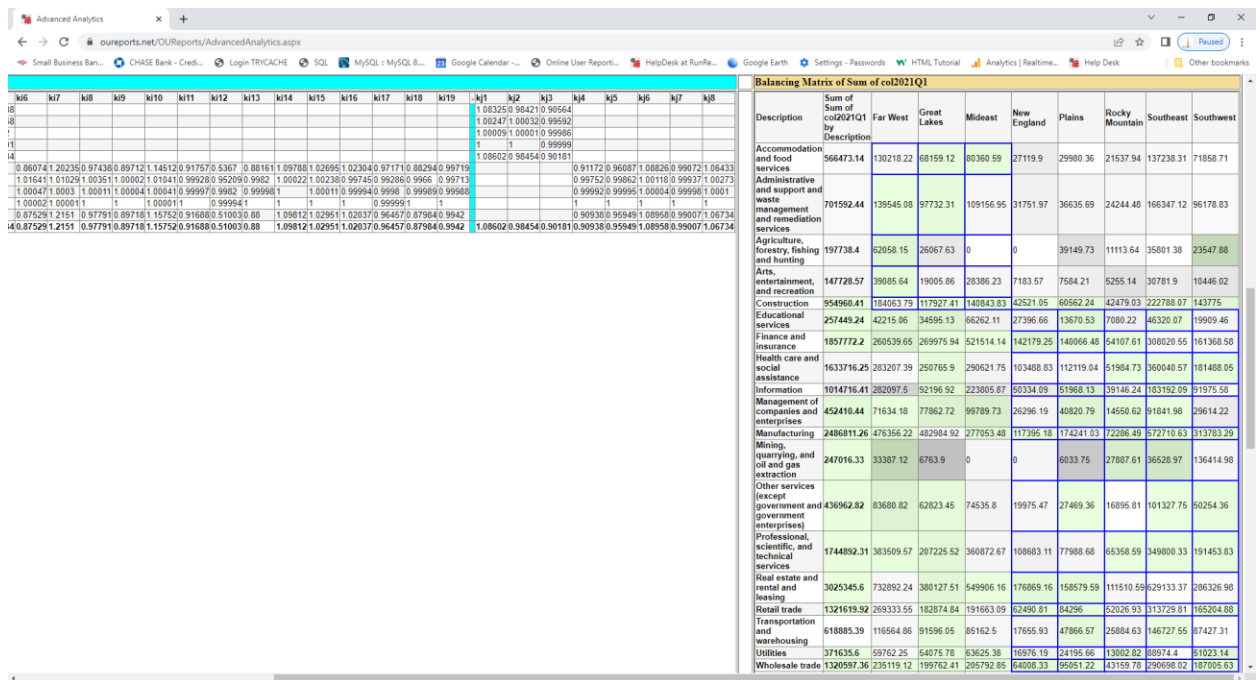

Balancing algorithm for the whole matrix ignoring corners resulted in

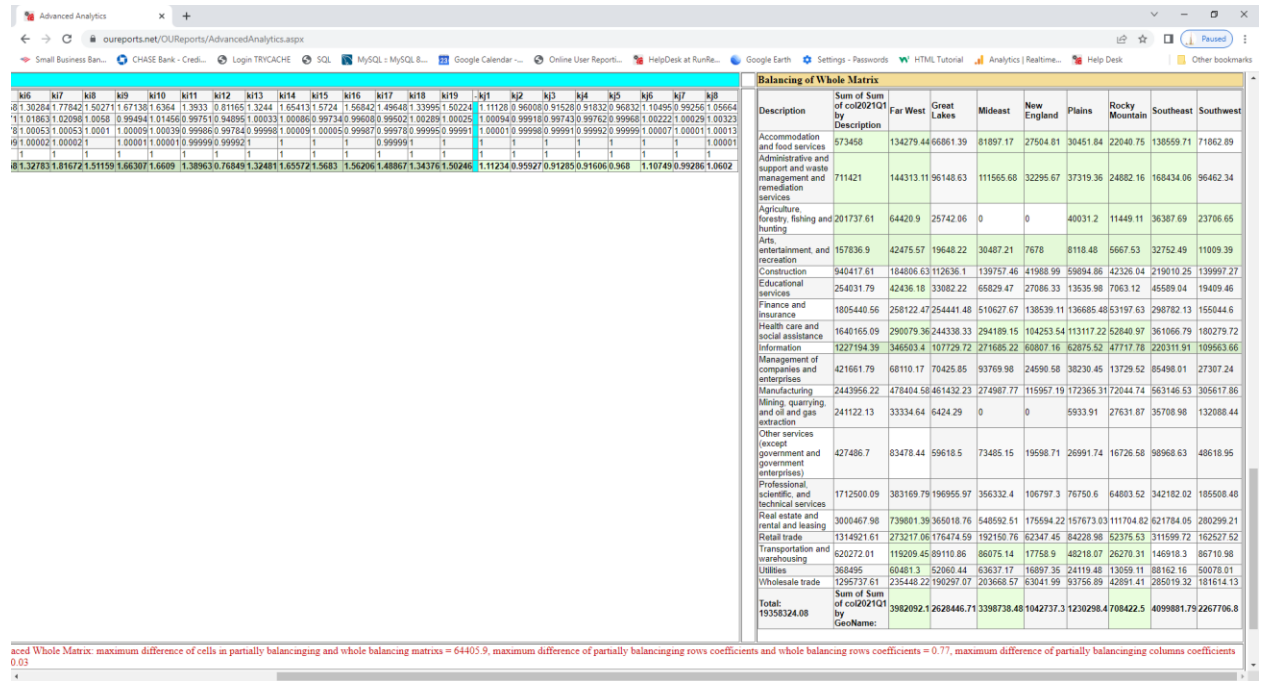

The difference between partially and whole balancing is color coded and not significant.

#### <span id="page-26-0"></span>References

1. [The Economics of Entropy -](https://www.resilience.org/stories/2009-07-30/economics-entropy/) Resilience at

<https://www.resilience.org/stories/2009-07-30/economics-entropy/>

- 2. [Entropy of Complex Processes and Systems -](https://www.elsevier.com/books/entropy-of-complex-processes-and-systems/barsky/978-0-12-821662-0#reviews-tab) 1st Edition (elsevier.com) at [https://www.elsevier.com/books/entropy-of-complex-processes-and-systems/barsky/978-0-12-](https://www.elsevier.com/books/entropy-of-complex-processes-and-systems/barsky/978-0-12-821662-0#reviews-tab) [821662-0#reviews-tab](https://www.elsevier.com/books/entropy-of-complex-processes-and-systems/barsky/978-0-12-821662-0#reviews-tab)
- 3. [Entropy in Urban and Regional Modelling -](https://books.google.com/books/about/Entropy_in_Urban_and_Regional_Modelling.html?id=0HTKq7GHZ4UC) Alan Wilson Google Books at [https://books.google.com/books/about/Entropy\\_in\\_Urban\\_and\\_Regional\\_Modelling.html?id=0HT](https://books.google.com/books/about/Entropy_in_Urban_and_Regional_Modelling.html?id=0HTKq7GHZ4UC) [Kq7GHZ4UC](https://books.google.com/books/about/Entropy_in_Urban_and_Regional_Modelling.html?id=0HTKq7GHZ4UC) - First published in 1970, this groundbreaking investigation into Entropy in Urban and Regional Modelling provides an extensive and detailed insight into the entropy maximizing method in the development of a whole class of urban and regional models. The book has its origins in work being carried out by the author in 1966, when he realized that the well-known gravity model could be derived on the basis of an analogy with statistical, rather than Newtonian, mechanics.
- 4. [Entropy in Urban and Regional Modelling: Retrospect and Prospect a](https://onlinelibrary.wiley.com/doi/10.1111/j.1538-4632.2010.00799.x)t <https://onlinelibrary.wiley.com/doi/10.1111/j.1538-4632.2010.00799.x> - Entropy in Urban and Regional Modelling introduced a new framework for constructing spatial interaction and associated location models. These ideas are reviewed briefly and then set in the wider context of the application of entropy in a range of disciplines. Related developments since 1970 are examined with particular reference to extensions of the core model, links to mathematical programming, the relationship to economics, and the introduction of a dynamic spatial structure hypothesis.
- 5. [Matrix balancing: Update matrix cells to match row and column sums -](https://blogs.sas.com/content/iml/2020/09/08/matrix-balancing.html) The DO Loop (sas.com) *Matrix balancing* is an interesting problem that has a long history. Matrix balancing refers to adjusting the cells of a frequency table to match known values of the row and column sums. One of the early algorithms for matrix balancing is known as the RAS algorithm, but it is also called the *raking* algorithm in some fields. The presentation in this article is inspired by a paper by Carol [Alderman](https://www.lexjansen.com/mwsug/1992/MWSUG92013.pdf) (1992)
- 6. Carol [Alderman](https://www.lexjansen.com/mwsug/1992/MWSUG92013.pdf) (1992) at<https://www.lexjansen.com/mwsug/1992/MWSUG92013.pdf>
- 7. [Ilija J . Nikolic | Union Univerzitet -](https://unionnikolatesla.academia.edu/IlijaNikolic/CurriculumVitae) Nikola Tesla Academia.edu
- 8. Irina Yaroshevskaya, 1988 Dissertation (Moscow, Russia УДК 519.688:65.012.2), Chapter 3 and references there to [3] and her articles.